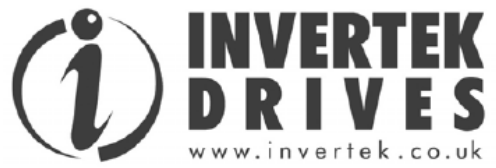

# **Руководство пользователя**

Официальный дистрибьютор в России

**ООО "Интехникс"** 

Москва, 1-й Грайвороновский пр-д., д.20, стр.35, Трой Бизнес Парк, тел.: +7 495 410 8685, e-mail: [info@intechnics.ru](mailto:info@intechnics.ru) http: [www.intechnics.ru](http://www.intechnics.ru/)

# **Optidrive Plus 3<sup>GV</sup>**

# IP20 & Enclosed IP55 / NEMA 12

Преобразователи частоты для двигателей переменного тока мощностью 1,5 – 160 кВт

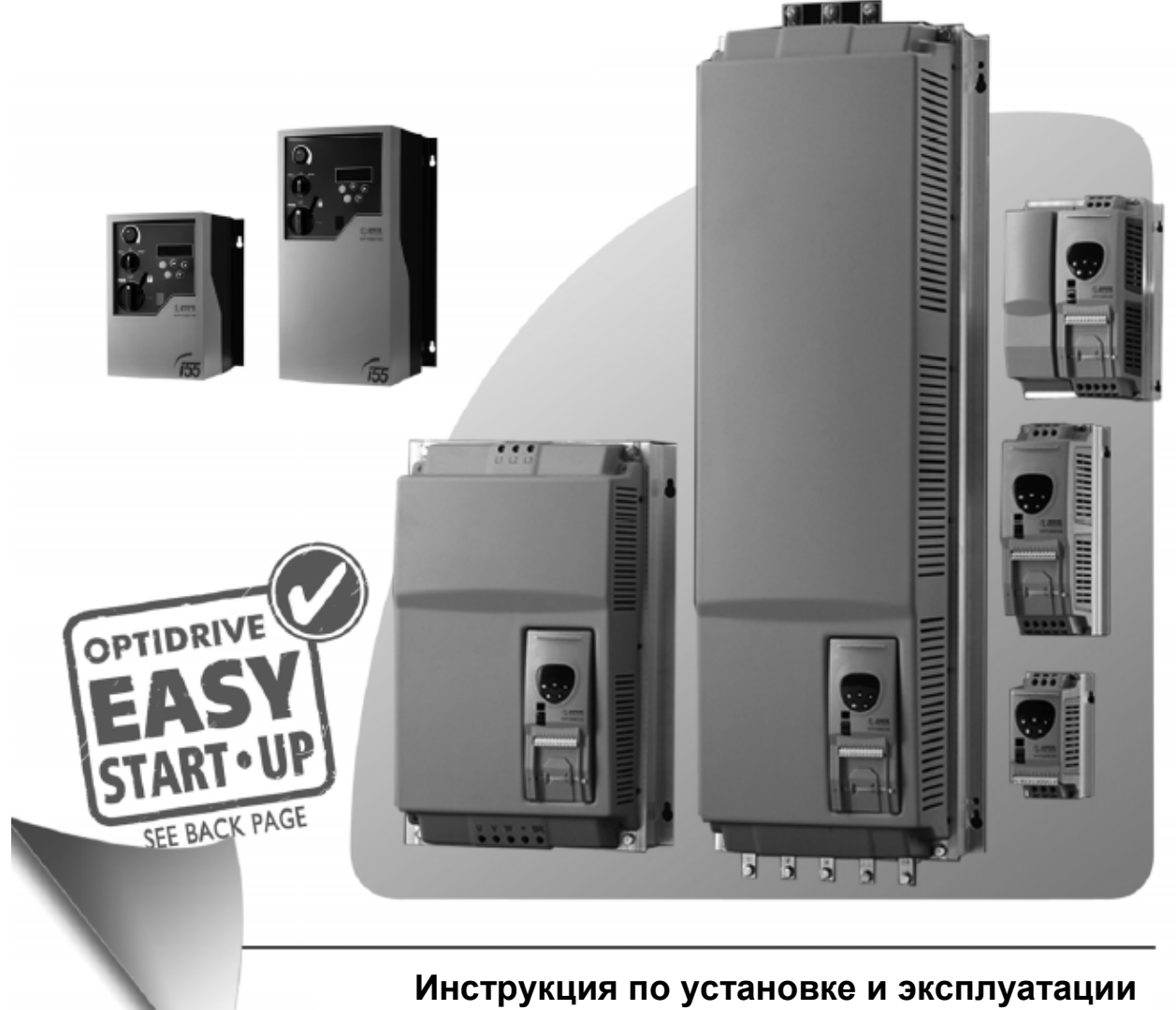

### **Declaration of Conformity:**

Invertek Drives Ltd hereby states that the Optidrive Plus/VTC product range is CE marked for the

low voltage directive and conforms to the following harmonised European directives :

‐ EN 61800‐5‐1:2003 Adjustable speed electrical power drive systems. Safety requirements. Electrical, thermal and energy.

‐ EN 60529:1992 Specification for degrees of protection provided by enclosures (IP Code)

‐ EN 61800‐3:2004 Adjustable speed electrical power drive systems. EMC requirements and specific test methods

‐ EN 55011:2007 Limits and Methods of measurement of radio disturbance characteristics of industrial, scientific and medical (ISM) radiofrequency equipment (EMC)

### **Декларация Соответствия:**

Компания Invertek Drives Ltd тем самым заявляет, что продукт Optidrive Plus 3GV имеет маркировку СЕ, разрабатывается и производится в соответствии со следующими согласованными европейскими директивами:

‐ EN 61800‐5‐1:2003 электроприводные системы с регулируемой скоростью

‐ EN 60529:1992 технические требования для степеней защиты оболочек (IP коды)

‐ EN 61800‐3:2004 электроприводные системы с регулируемой скоростью – часть 3 (электромагнитная совместимость)

‐ EN 55011:2007 пределы и методы измерения характеристик радиопомех промышленного оборудования (электромагнитная совместимость)

### **CE ‐ Konformitätserklärung:**

Ltd., UK erklart dass das Produkt: Optidrive Plus/VTC (statischer Frequenzumrichter zur Drehzahlregelung von Asynchronmotoren) nach den folgenden harmonisierten

Produktnormen entwickelt und gebaut wird:

‐ EN 61800‐5‐1:2003 Elektrische Leistungsantriebessysteme mit einstellbarer Drehzahl. Anforderungen an die Sicherheit. Elektrische, thermische und energetische Anforderungen

‐ EN 60529:1992 Schutzarten durch Gehaeuse (IP Code)

‐ EN 61800‐3:2004 Drehzahlveraenderbare elektrische Antriebe. EMV‐Anforderungen einschliesslich spezieller Prueverfahren

‐ EN 55011:2007 Industrielle, wissenschaftliche und medizinische Hockfrequenzgeraeten (ISM‐Geraeten). Funkstoerungen. Grenzwerte und Messverfahren

### **Déclaration de Conformité:**

Invertek Drives Ltd declare par la presente que le produit Optidrive Plus/VTC porte le marquage CE en relation avec la directive basse tension et est conforme aux norms

Europeennes harmonisees suivantes :

‐ EN 61800‐5‐1:2003 Entrainements electriques de puissance a vitesse variable. Exigences de securite. Electrique, thermique et energetique

‐ EN 60529:1992 Degres de protection procures par les enveloppes (Code IP)

‐ EN 61800‐3:2004 Entrainements electriques de puissance a vitesse variable. Exigences de CEM et methodes d'essais specifique

‐ EN 55011:2007 Appareils industriels, scientifiques et medicaux (ISM) a frequence radioelectrique. Caracteristiques de perturbations radioelectriques. Limites et methodes de mesure

Все права защищены. Никакая часть данного Руководства пользователя не может быть воспроизведена или передана в любой форме или каким‐либо образом, включая электрическое или механическое фотокопирование, запись или любым способом хранения информации или поисковой системой без разрешения в письменной форме от издателя.

#### Copyright Invertek Drives Ltd © 2007

*Производитель не несет ответственность за любые последствия, следующие из несоответствующей, небрежной или неправильной установки или настройки рабочих параметров привода, или из‐за неправильного выбора и несоответствия привода двигателю.*

В интересах стратегии постоянного усовершенствования, изготовитель Invertek Drives Ltd сохраняет за собой право изменять параметры изделия или его эксплуатационные показатели, а также содержание Руководства пользователя без предварительного уведомления. Это брошюра может использоваться только в качестве инструкции и не является частью какого‐либо контракта.

Вся продукция Invertek Drives имеет два года гарантии с даты производства, которая указана на паспортной табличке.

Данное Руководство пользователя описывает преобразователи частоты Optidrive Plus 3GV с программным обеспечением V3.xx. Версия Руководства пользователя ‐ 3.00 11/08

# Содержание

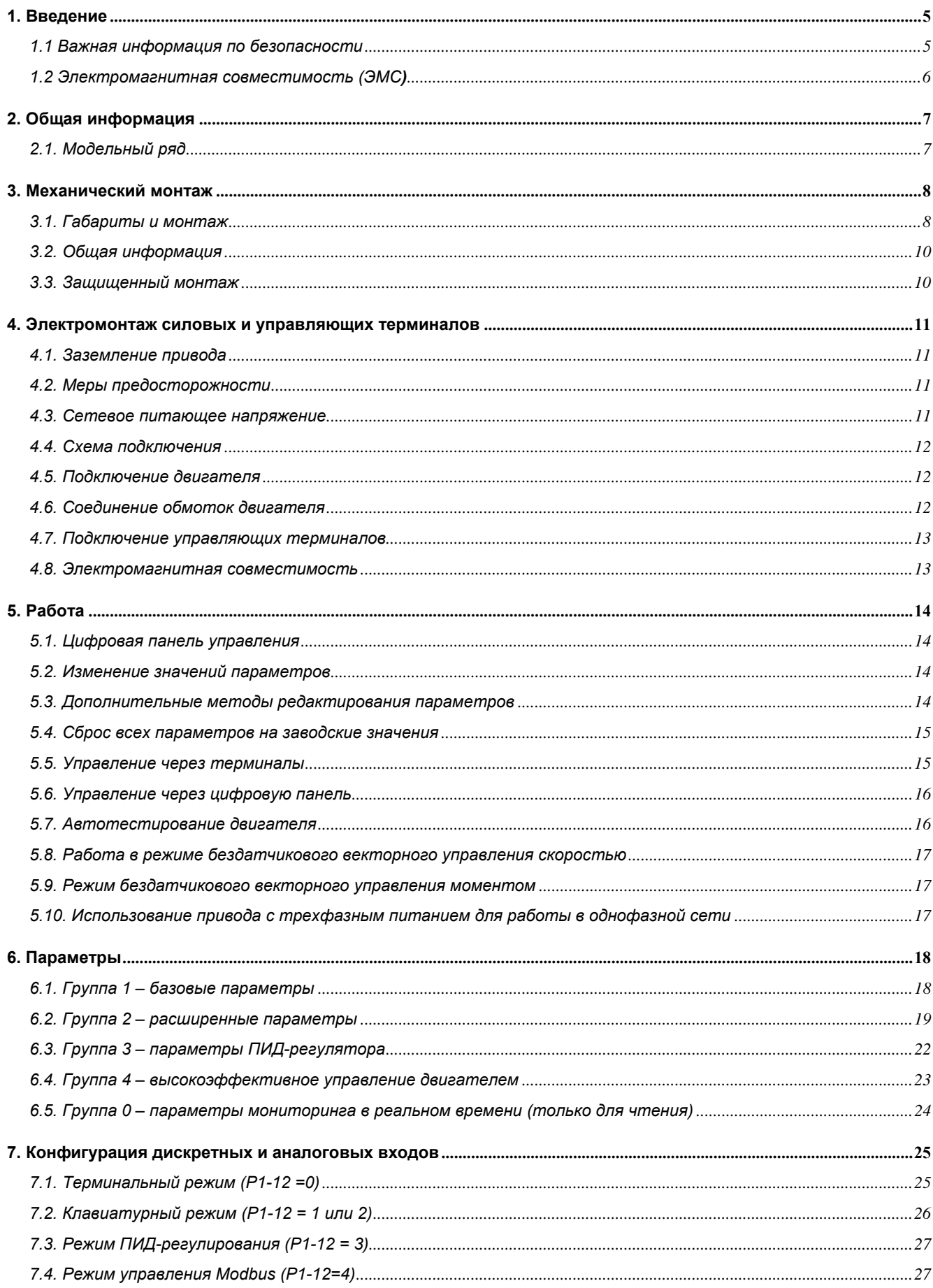

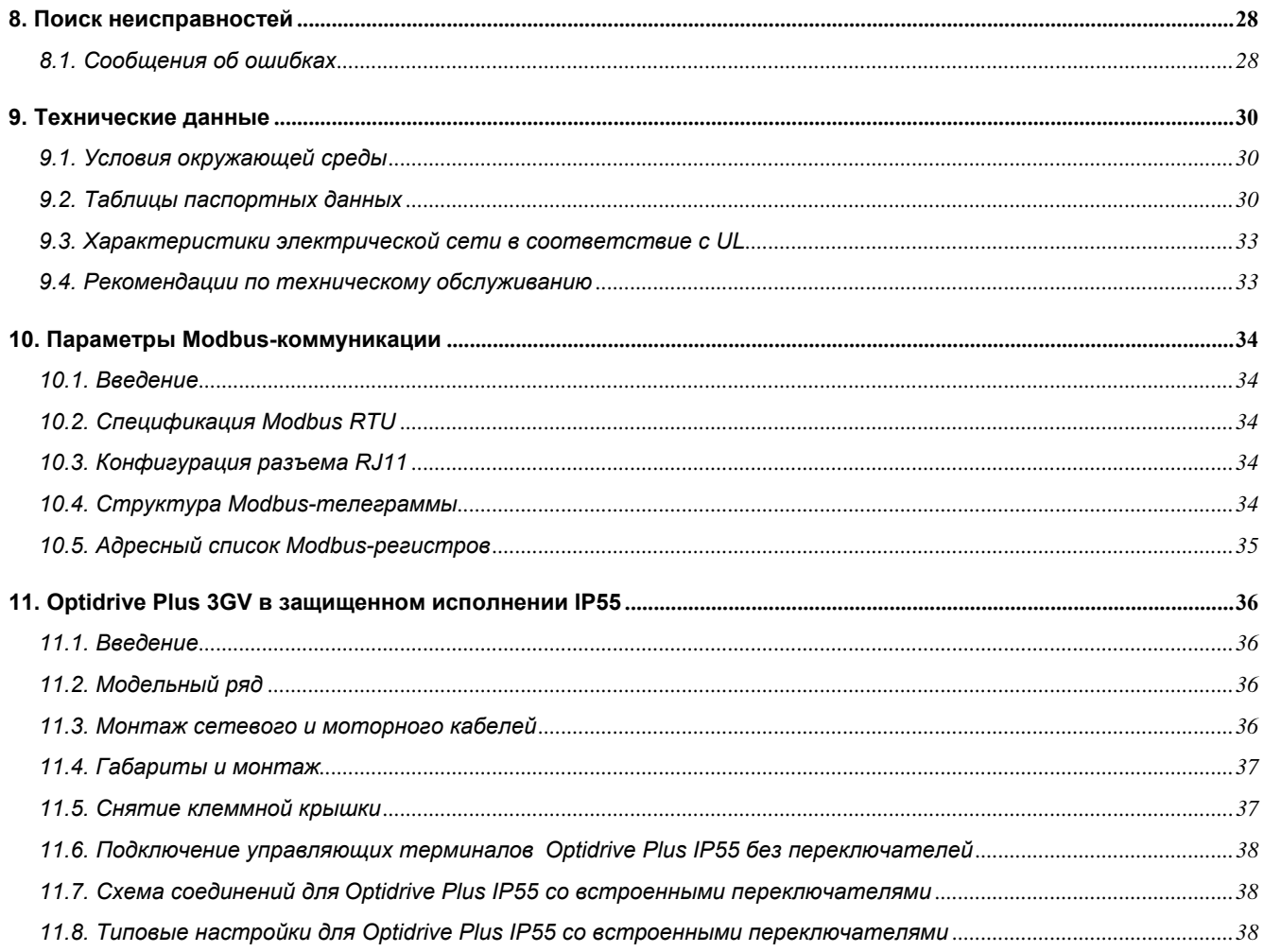

# <span id="page-4-1"></span><span id="page-4-0"></span>**1. Введение**

### <span id="page-4-2"></span>*1.1 Важная информация по безопасности*

Данное изделие – преобразователь частоты, или привод переменного тока (Optidrive) предназначен для профессионального включения в комплектное оборудование или системы. Неправильно произведенная установка может представлять собой опасный производственный фактор. Optidrive использует высокие напряжение и токи, сохраняет высокий уровень энергии, и используется для управления механическими агрегатами, и при неправильной эксплуатации может повлечь за собой травму. Повышенное внимание требуется уделить при параметрировании и установке электрооборудования, чтобы избежать риски, как при нормальной эксплуатации, так и в случае неисправности оборудования.

Проектирование систем, монтаж, ввод в эксплуатацию и техническое обслуживание должно быть выполнено персоналом, который имеет необходимую подготовку и опыт. Они должны тщательно изучить информацию по безопасности и инструкции в данном Руководстве и следовать всем указаниям относительно транспортировки, хранения, установки и использования Optidrive, включая указанные ограничения, налагаемые условиями окружающей среды.

### *Пожалуйста, прочитайте нижеприведенную ВАЖНУЮ ИНФОРМАЦИЮ ПО БЕЗОПАСНОСТИ, и все Предупреждения и Предостережения приведенные в данном Руководстве.*

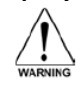

Предупреждение о потенциальной опасности, которая несет в себе угрозу здоровью и жизни!

Предостережение о потенциальной опасности, которая может привести к повреждению оборудования!

#### **Безопасность оборудования, и приложения с особыми требованиями по безопасности**

Уровень надежности, предлагаемых Optidrive функций управления – например, стоп/старт, вперед/назад и максимальная скорость, не достаточны для использования в приложениях с особыми требованиями по безопасности без дополнительных независимых каналов защиты. Все приложения, где сбой может вызвать ущерб или сокращение срока службы, должны быть оценены с точки зрения риска и в дальнейшем снабжены необходимой защитой. В пределах Европейского союза, все оборудование, в котором используется данный продукт, должно соответствовать Директиве 89/392/EEC, Безопасность Оборудования. В частности электрооборудование должно соответствовать стандарту EN60204‐1.

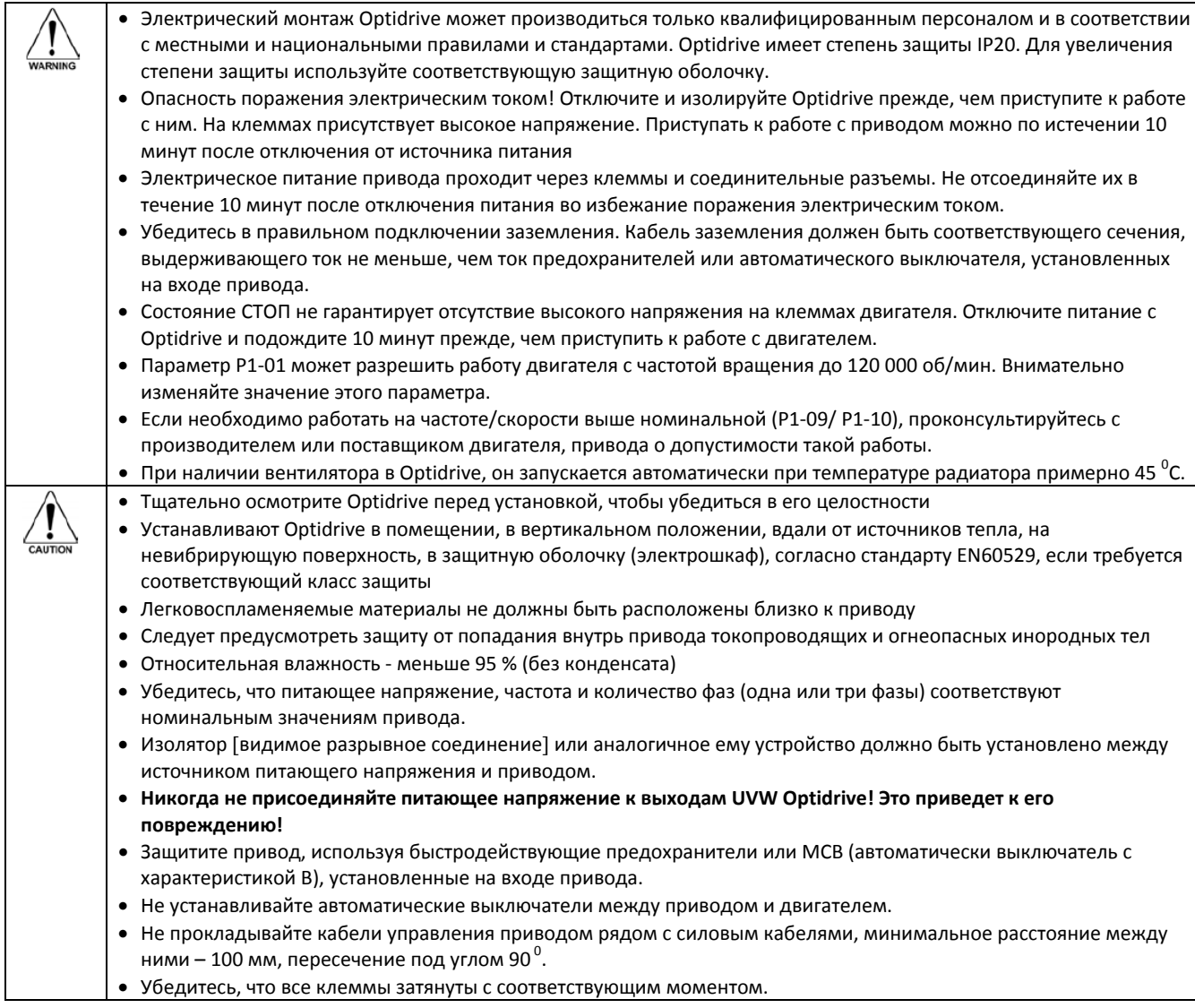

### <span id="page-5-1"></span><span id="page-5-0"></span>*1.2 Электромагнитная совместимость (ЭMC)*

Optidrive разработан в соответствии со стандартами ЭMC и может комплектоваться дополнительным ЭМС‐фильтром. ЭМС‐ фильтр предназначен для снижения кондуктивных помех, отдаваемых в питающую сеть через силовые кабели, чтобы соответствовать Европейским нормам по электромагнитной совместимости.

Обязанность монтажника ‐ гарантировать, что оборудование или агрегат, в которое включено устройство, соответствует стандарту ЭMC страны применения. В пределах Европейского союза, оборудование, в которое включено данное устройство, должно соответствовать 89/336/EEC, Электромагнитная Совместимость.

# <span id="page-6-1"></span><span id="page-6-0"></span>**2. Общая информация**

## *2.1. Модельный ряд*

<span id="page-6-2"></span>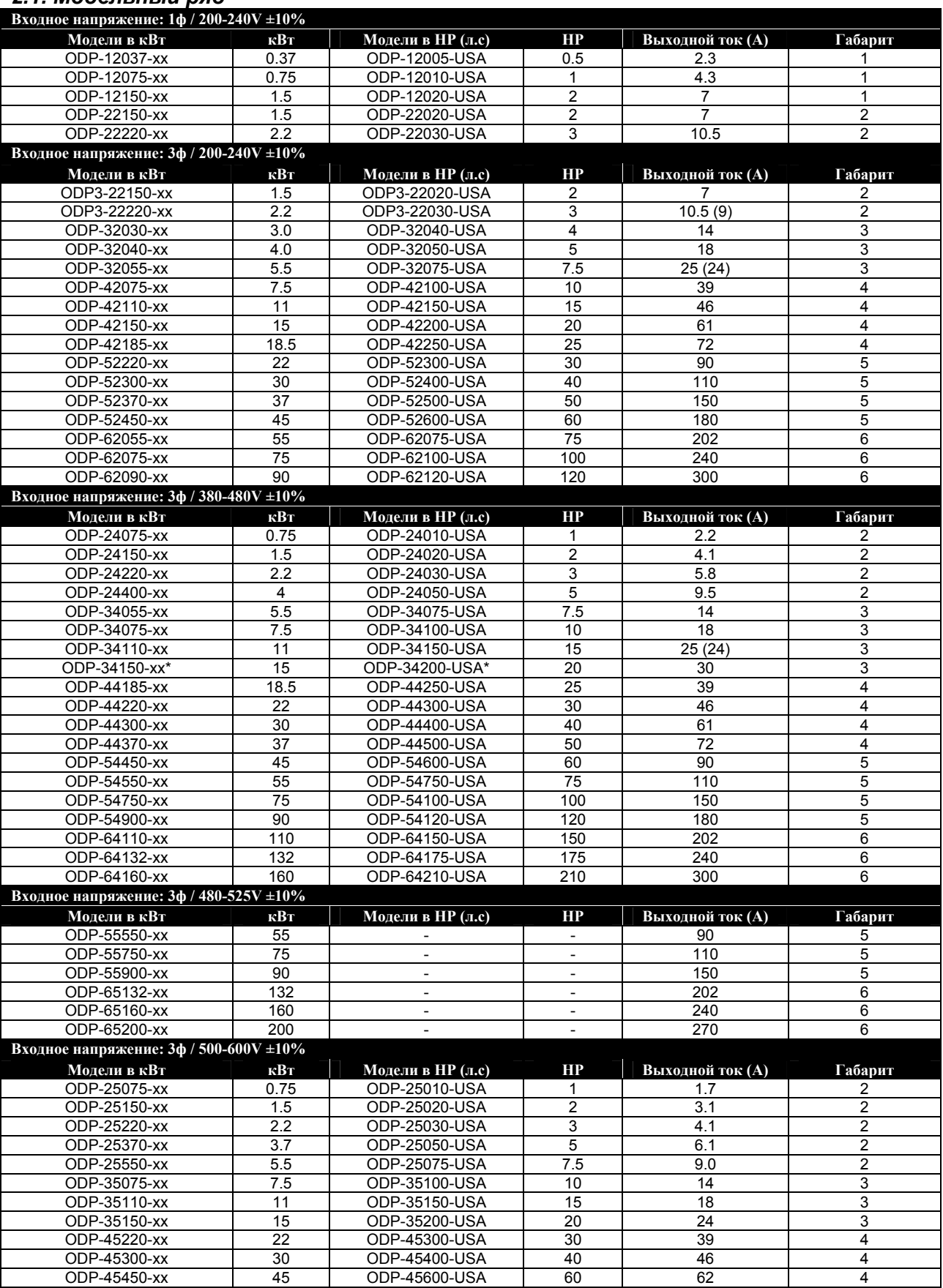

*Примечания.* В скобках показано максимальное значение выходного тока для UL соответствия.

\* Модели, не сертифицированные UL.

Со всеми моделями габарита 2 на 500‐600V должен применяться сетевой дроссель.

### <span id="page-7-0"></span>*3.1. Габариты и монтаж*

<span id="page-7-2"></span><span id="page-7-1"></span>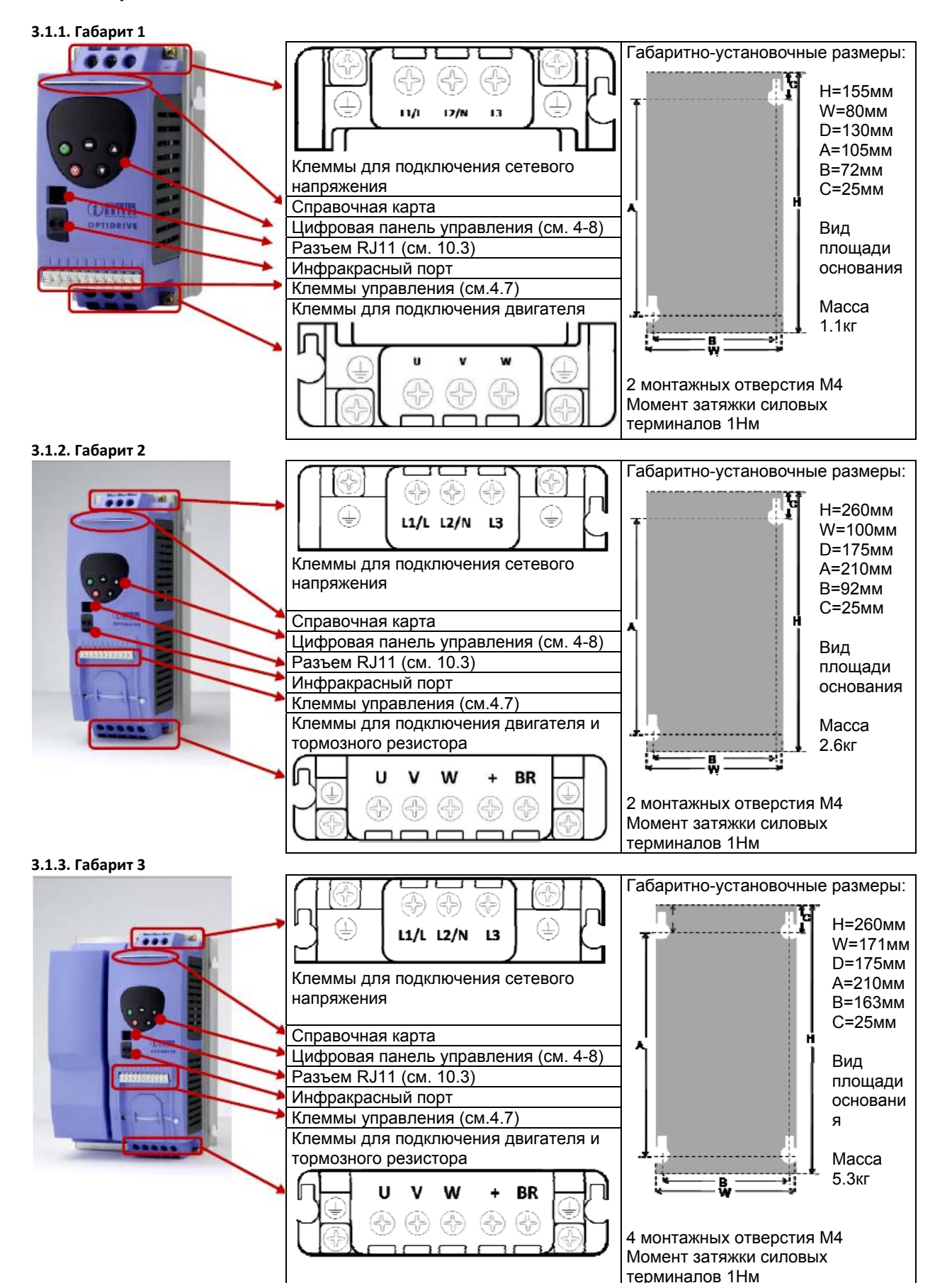

#### **3.1.4. Габарит 4**

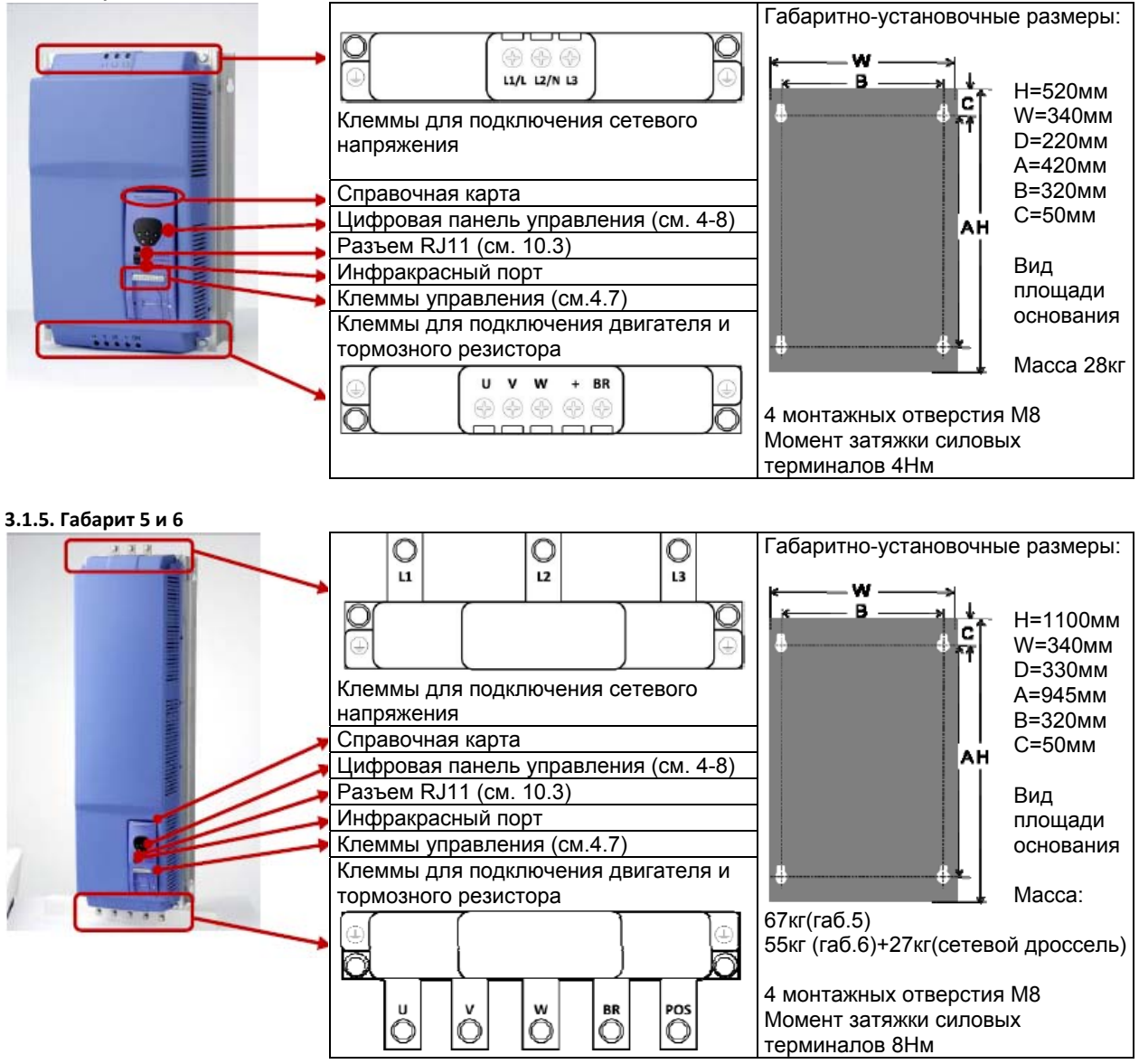

### **3.1.6. Дополнительный сетевой дроссель для габарита 6**

*Optidrive Plus габарита 6 поставляется с внешним сетевым дросселем в комплекте, который должен быть подключен на входе преобразователя частоты* 

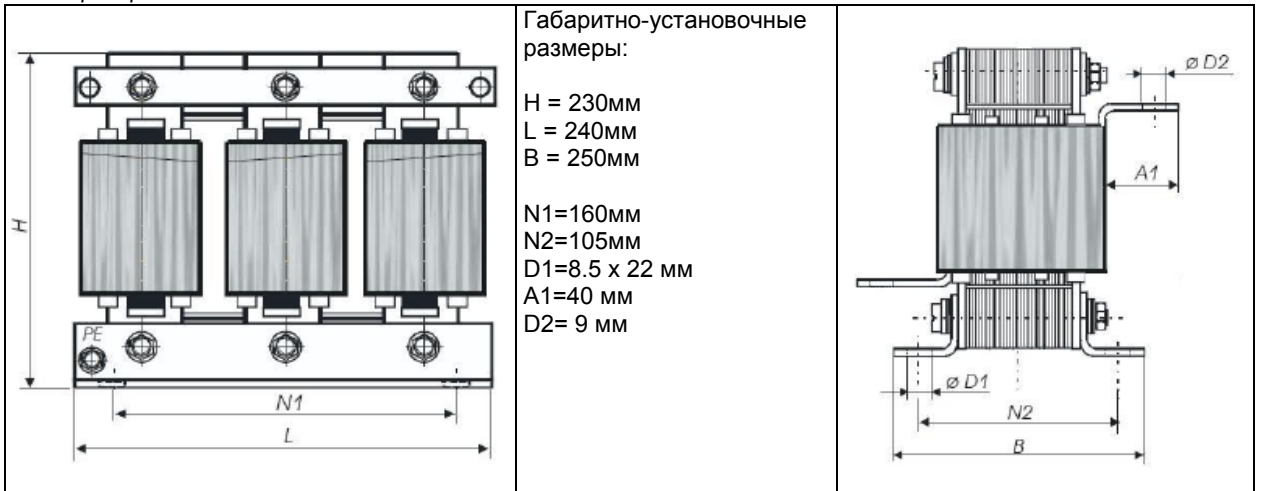

Примечание: дроссель всегда поставляется вместе с преобразователем частоты и ОБЯЗАТЕЛЬНО должен быть использован.

### <span id="page-9-1"></span><span id="page-9-0"></span>*3.2. Общая информация*

- Храните Optidrive в заводской упаковке до самого использования. Хранение должно быть в чистом, сухом помещении с температурой от –40 <sup>0</sup>C до +60 <sup>0</sup>C
- Optidrive может эксплуатироваться в окружающей среде со степенью загрязнения 1 и 2

### <span id="page-9-2"></span>*3.3. Защищенный монтаж*

Для задач, которые требуют более высокой степени защиты, чем IP20, обеспечиваемую стандартным приводом, привод должен быть смонтирован в защитной оболочке (металлическом шкафу). При этом должны быть соблюдены следующие требования:

- Тщательно осмотрите Optidrive перед установкой, чтобы убедиться в его целостности.
- Устанавливайте Optidrive в помещении, в вертикальном положении, вдали от источников тепла, на невибрирующую поверхность.
- Для Optidrive со степенью защиты IP20 используйте защитную оболочку (электрошкаф), согласно стандарту EN60529, если требуется соответствующий класс защиты
- Защитная оболочка должна быть изготовлена из теплопроводящего материала.
- Если используется вентилируемый шкаф, приточная и вытяжная вентиляция должна быть установлена выше и ниже привода для обеспечения нормальной циркуляции воздуха. Приток воздух должен быть обеспечен ниже привода, отток ‐ выше привода, как показано на нижеприведенном рисунке.
- Если внешняя окружающая среда содержит частицы загрязнения (пыль), соответствующий фильтрующий элемент должен быть установлен в канал принудительной вентиляции. Фильтр должен периодически обслуживаться / очищаться.
- В условиях повышенной влажности, соли или химически‐агрессивной окружающей среды необходимо использовать невентилируемый шкаф.

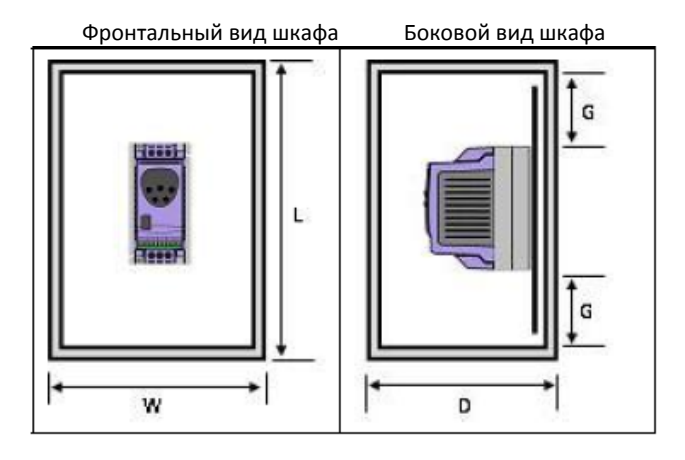

#### **Размеры невентилируемого металлического шкафа (мм)**

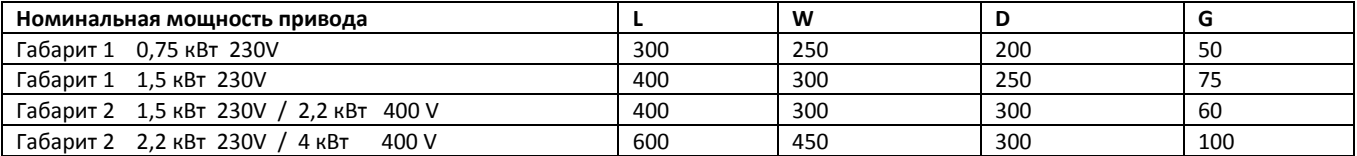

#### **Размеры вентилируемого металлического шкафа (мм)**

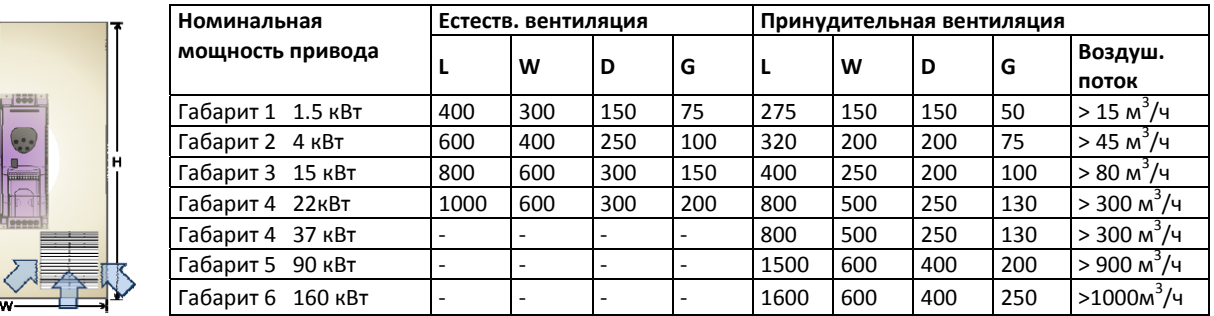

### <span id="page-10-1"></span><span id="page-10-0"></span>**4. Электромонтаж силовых и управляющих терминалов**

### *4.1. Заземление привода*

<span id="page-10-2"></span>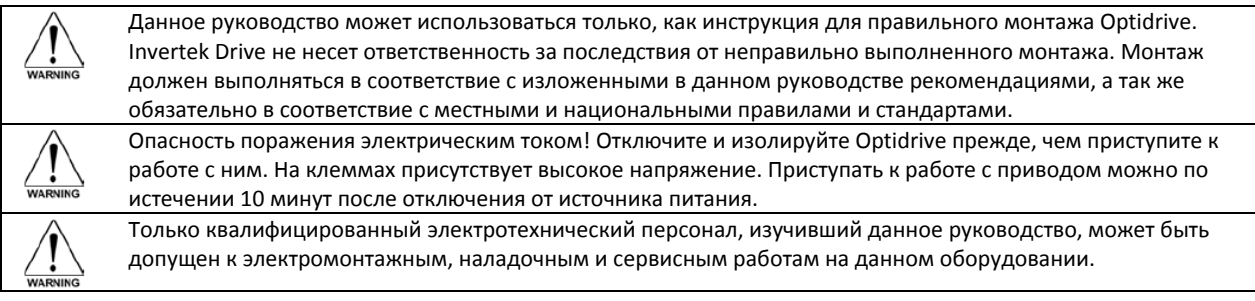

#### **Рекомендации по заземлению**

Все клеммы заземления Optidrive должны быть непосредственно подключены НАПРЯМУЮ к одной заземляющей точке на земляной шине (через фильтр, если установлен). Контур заземления одного привода не должен образовывать петлю вокруг другого привода или оборудования. Сопротивление контура заземления должно соответствовать местным промышленным стандартам безопасности. Присоединение заземляющих проводов должно быть осуществлено с помощью специальных креплений, в соответствии с местными стандартами. Целостность заземления должна периодически проверяться.

#### **Защитное заземление**

Требуется для защиты персонала от поражения электрическим током. Должно выполняться в соответствие с местными правилами и стандартами. Заземляющий терминал привода должен быть соединен с шиной заземления здания (или иными конструктивными элементами, предназначенными для заземления оборудования).

#### **Заземление двигателя**

Клемма заземления двигателя должна быть соединена с заземляющим терминалом привода.

#### **Контроль замыкания фаз на землю**

Если используется система контроля замыкания фаз на землю (УЗО или др.), должны применяться только устройства класса В, чтобы избежать ложных срабатываний.

#### **Экранированные кабели**

При использовании экранированного моторного кабеля его экран должен быть подключен к заземляющему терминалу привода с одной стороны и к клемме заземления двигателя с другой стороны. При использовании сигнальных экранированных проводов, их экран должен быть заземлен с обеих сторон кабеля.

### <span id="page-10-3"></span>*4.2. Меры предосторожности*

Подключайте привод соответственно следующей диаграмме, убедитесь, что клеммы двигателя подсоединены корректно. Существует два варианта подключения: звезда и треугольник. Важно убедиться, что двигатель подключен в соответствии с номинальным напряжением. Для детальной информации см. п. 4.6.

#### Для определения сечения кабеля см. п.9.2.

Рекомендовано использовать 3‐х или 4‐х жильный экранированный силовой кабель в ПВХ‐изоляции, в соответствии с местными промышленными стандартами.

### <span id="page-10-4"></span>*4.3. Сетевое питающее напряжение*

- Для приводов с однофазным питанием сетевое напряжение должно быть подано на клеммы L1/L, L2/N.
- Для приводов с 3‐фазным питанием сетевое напряжение должно быть подано на клеммы L1, L2, и L3. Порядок чередования фаз не имеет значение.
- Между Optidrive и источником питающего напряжения должен быть установлен изолятор, обеспечивающий видимое разрывное соединение, или аналогичное ему устройство в соответствие с местными правилами и стандартами.
- Сечение кабеля должно соответствовать местным правилам и стандартам, а так же рекомендациям п. 9.2 настоящей инструкции.
- Обязательно используйте быстродействующие плавкие предохранители (типа gG) на входе преобразователя частоты для защиты его и сети в случае короткого замыкания. Номинал предохранителей должен выбираться в соответствие с п. 9.2. Время срабатывания предохранителя должно быть не больше 0.5 секунд.
- Допускается вместо предохранителей использовать автоматический выключатель с электромагнитным расцепителем (класс B) в соответствие с п. 9.2. Тепловая защита не требуется, т.к. она обеспечивается электронным тепловым реле преобразователя частоты.
- <span id="page-11-0"></span>• После снятия питания с преобразователя частоты повторная подача питания не должна производиться ранее, чем через 30 секунд. Минимум через10 минут после снятия питания можно прикасаться к клеммам и другим токоведущим частям привода.
- Максимально допустимый ток короткого замыкания на силовых терминалах Optidrive, как определено в IEC60439‐1, составляет 100кА.
- Сетевые дроссели для Optidrive габаритов 1‐3 должны применяться в следующих случаях:
	- суммарный импеданс источника питания (распределительного трансформатора) и проводов идущих к приводу очень низкий, или ток короткого замыкания сети очень большой;
	- случаются просадки или всплески напряжения питания;
	- существует дисбаланс фаз (для 3‐фазных приводов);
	- для всех приводов габарита 2 на 575В.
- Во всех других случаях применение сетевого дросселя носит рекомендательный характер для увеличения надежности защиты привода при сбоях питания. Рекомендуемые дроссели можно найти в каталоге продукции Invertek Drives.
- В соответствие с требованиями CE и C Tick по электромагнитной совместимости рекомендуется использовать симметричный экранированный сетевой кабель.

### *4.4. Схема подключения*

<span id="page-11-1"></span>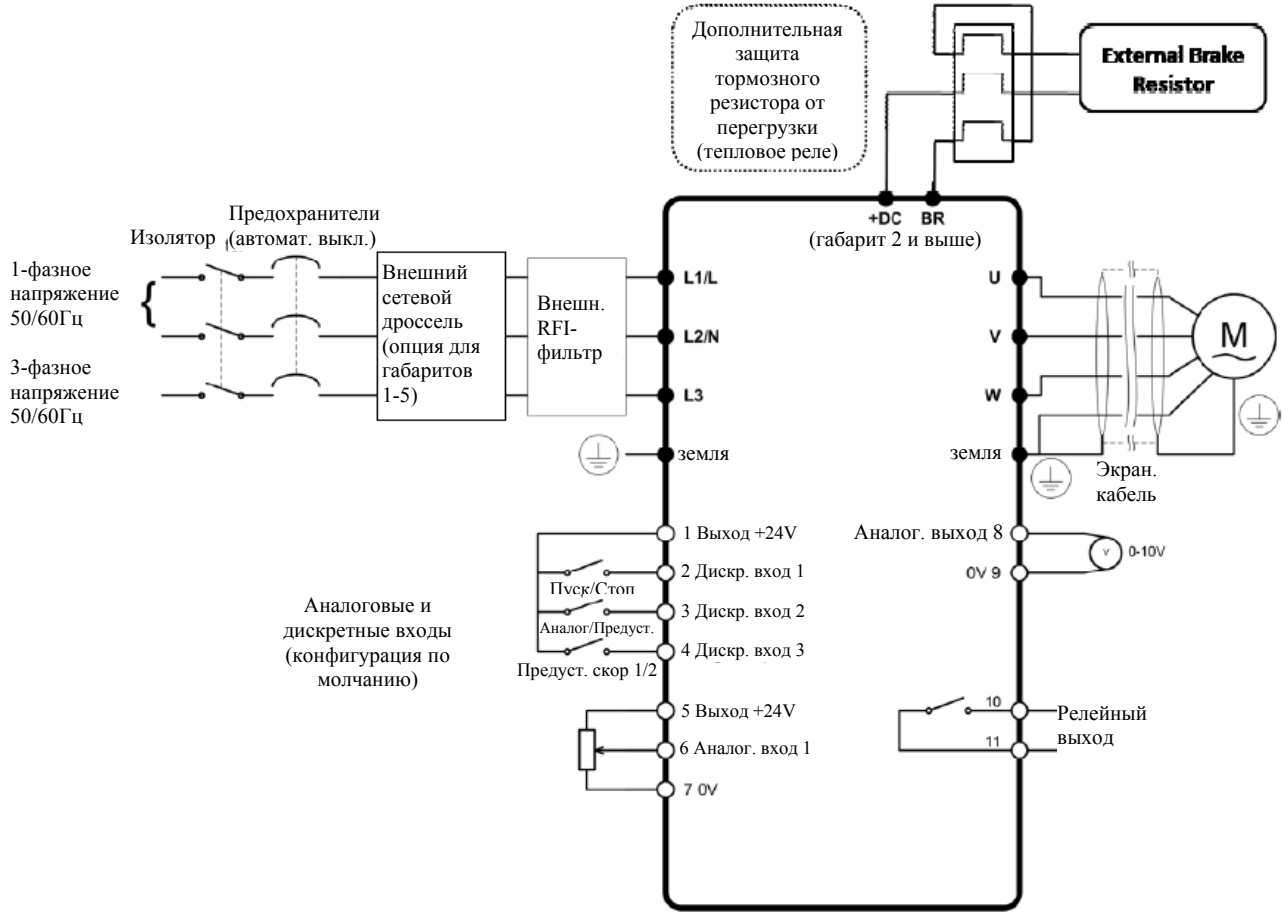

### <span id="page-11-2"></span>*4.5. Подключение двигателя*

Двигатель должен подключаться к терминалам U, V, W. Используйте только трехфазный асинхронный двигатель. К приводам габарита 2 и выше, имеющим транзистор динамического торможения, к терминалам +DC и BR в случае необходимости могут быть подключены опциональные тормозные резисторы. Цепь подключения резистора должна иметь элементы защиты от тепловой перегрузки. Подробнее в расширенном руководстве пользователя.

### <span id="page-11-3"></span>*4.6. Соединение обмоток двигателя*

Большинство стандартных асинхронных двигателей способно работать с двумя питающими напряжениями. Об этом указано на табличке двигателя.

Эти рабочие напряжения выбираются при установке двигателя путем выбора соответствующего соединения ЗВЕЗДА или ТРЕУГОЛЬНИК.

ЗВЕЗДА всегда дает наивысшее из двух напряжений.

<span id="page-12-0"></span>Типичные значения: 380 / 220 (Ç **/ ∆** ) 690 / 400 (Ç **/ ∆** )

Треугольник (△) соединение Звезда (◆) соединение

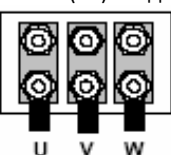

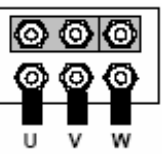

### <span id="page-12-1"></span>*4.7. Подключение управляющих терминалов*

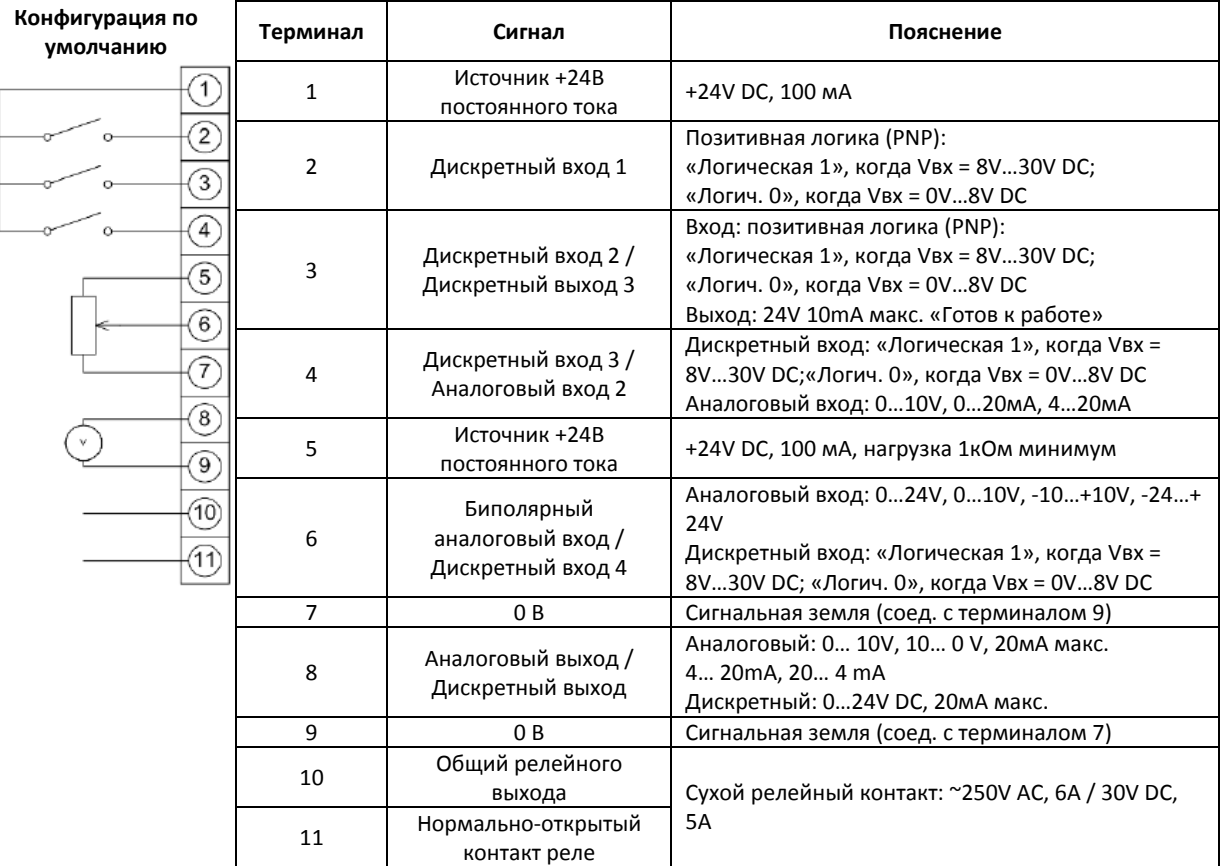

### <span id="page-12-2"></span>*4.8. Электромагнитная совместимость*

Все частотные преобразователи Optidrive PLUS разработаны в соответствии со стандартами ЭМС и имеют встроенные ЭМСфильтры, но также могут использоваться дополнительные внешние ЭМС‐фильтры. ЭМС‐фильтр предназначен для снижения кондуктивных помех, отдаваемых в питающую сеть через силовые кабели, чтобы соответствовать Европейским нормам по электромагнитной совместимости. В пределах Европейского союза, оборудование, в которое включено данное устройство, должно соответствовать 89/336/EEC, EMC. Когда используются внутренний или внешний ЭМС‐фильтры, для соответствия нормам ЭМС для категорий С1, С2 и С3 должны применяться экранированные моторные кабели следующей длинны:

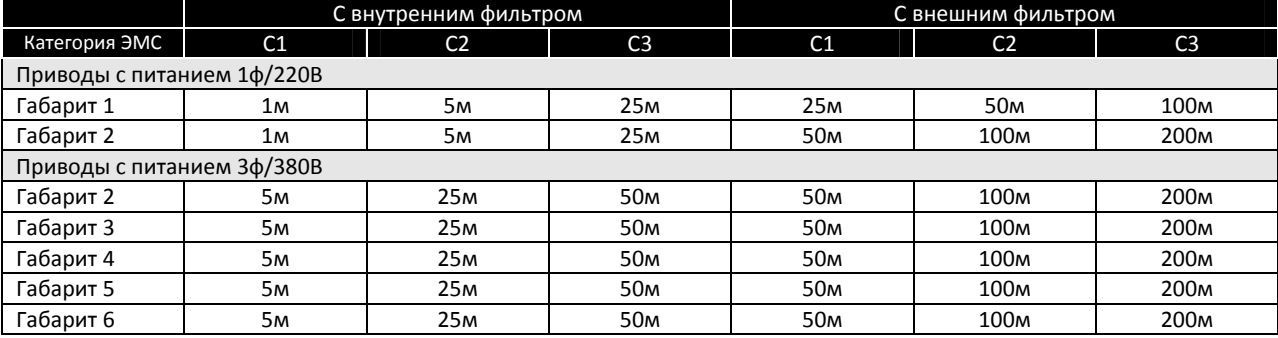

*Примечания. 1) Для моторных кабелей более 100м должны использоваться моторные дроссели dV/dt (см. каталог Optidrive).*

*2) Для приводов габарита 5 и 6 на моторном кабеле должно быть установлено ферритовое кольцо, через которое должны проходить все три фазы, делая вокруг него один виток.*

*3) Режимы векторного управления скоростью и моментом могут не корректно работать при длинном моторном кабеле и дросселе. Поэтому при длине кабеля больше 50м рекомендуется использовать V/f режим.*

# <span id="page-13-1"></span><span id="page-13-0"></span>**5. Работа**

### <span id="page-13-2"></span>*5.1. Цифровая панель управления*

Привод конфигурируется и отображает информацию через клавиатуру и дисплей панели управления.

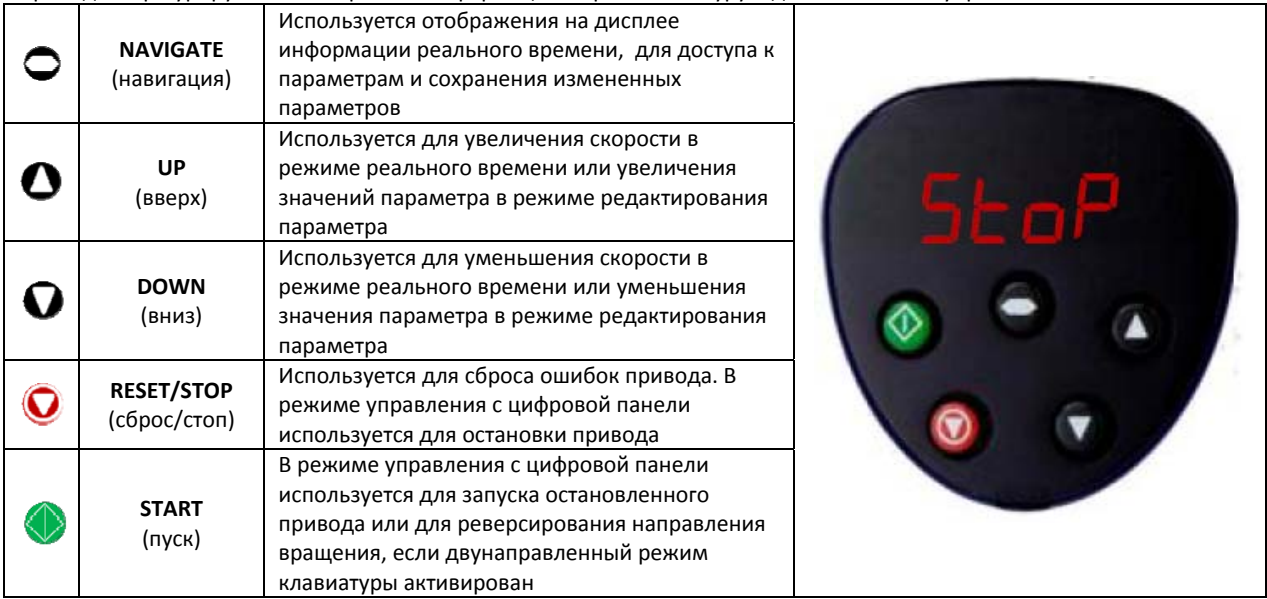

# *5.2. Изменение значений параметров*

<span id="page-13-3"></span>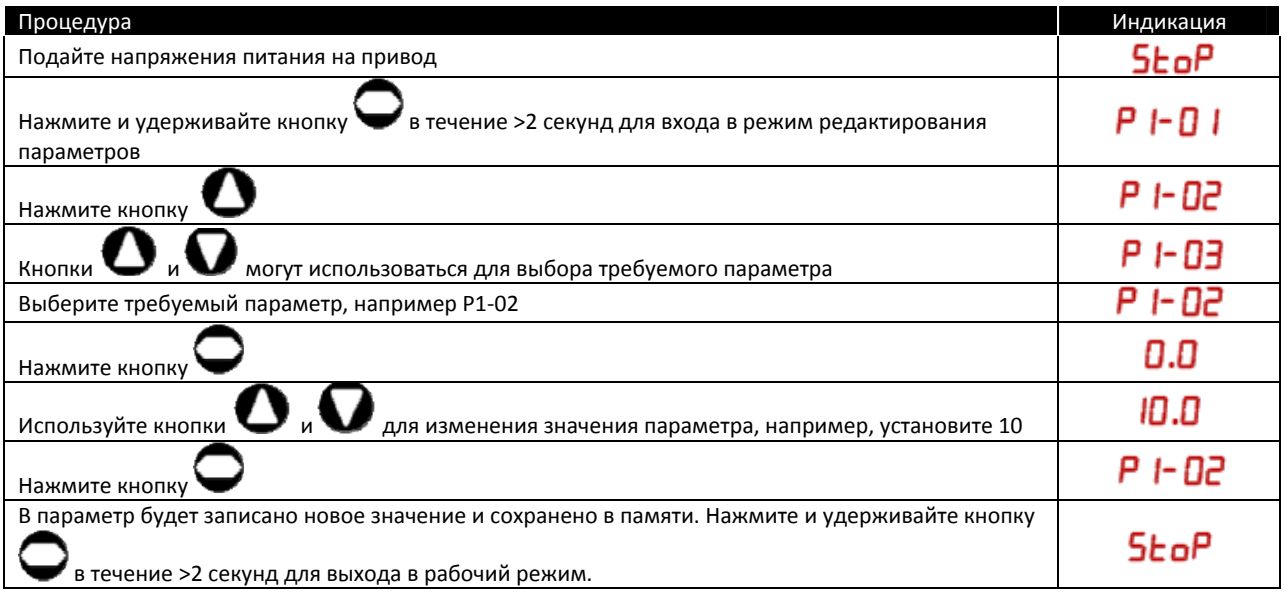

# <span id="page-13-4"></span>*5.3. Дополнительные методы редактирования параметров*

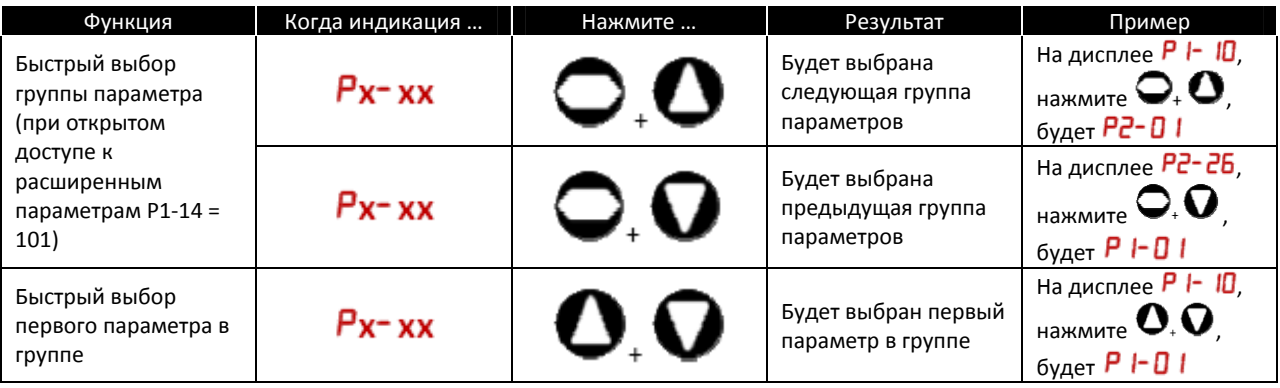

<span id="page-14-0"></span>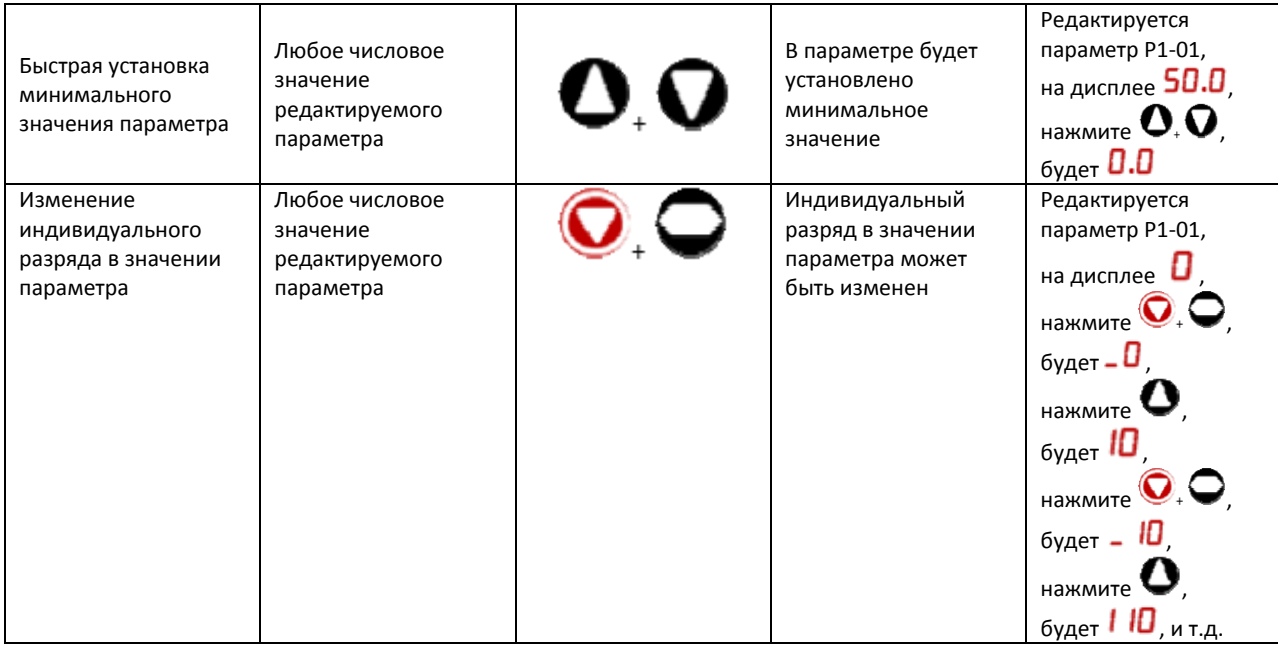

### <span id="page-14-1"></span>*5.4. Сброс всех параметров на заводские значения*

Для сброса в заводские настройки нажмите кнопки  $\bigoplus_{\pm} \bigoplus_{\pm} \bigoplus_{\pm} \bigoplus_{\mu}$  и удерживайте более 2 сек. Дисплей отобразит

 $P - dEF$ . Нажмите клавишу для подтверждения и сброса настроек привода.

### <span id="page-14-2"></span>*5.5. Управление через терминалы*

При первом включении Optidrive все параметры имеют заводские значения (см. главу 6), и установлен режим управления от внешних терминалов.

- Частотный преобразователь должен быть подключен к сетевому источнику питания с правильным значением напряжения через предохранители или автоматический выключатель (см. 9‐2) в соответствие со схемой подключения.
- Двигатель должен быть подключен к частотному преобразователю в соответствие со схемой подключения. Проверьте соединение звезда/треугольник (см. 4‐6) для выбора значения напряжения.
- Введите данные о двигателе с моторной таблички: Р1‐07 = номинальное напряжение двигателя; Р1‐08 = номинальный ток двигателя; Р1‐09 = номинальная частота двигателя.
- Подсоедините переключатель между клеммами 1 и 2 на клеммной колодке для разрешения работы привода.
- Подсоедините потенциометр (от 1 кОм до 10кОм) между клеммами 5, 6 и 7 с подвижным контактом на клемму 6.
- Поверните ручку потенциометра в крайнее левое положение для задания нулевой скорости. подайте на привод напряжение питания. На дисплее высветиться  $5E$  о $P$
- Замкните переключатель между клеммами 1 и 2 для разрешения работы привода.
- При первом включении привода, если значения параметров имеют заводские настройки, запустится автоматическое автотестирование двигателя, при этом на дисплее будет индикация **RULo-L**

После завершения автотестирования на дисплее появится значение выходной частоты  $(H-\Omega.0)$ , если потенциометр на минимуме.

- Поставьте потенциометр на максимум. Двигатель начнет разгоняться до 50 Гц (значение Р1‐01) с ускорением, заданным в Р1-03. На дисплее появится сообщение  $(H - 50.0)$ , что означает 50 Гц.
- Если поставить потенциометр на минимум, двигатель начнет замедляться до 0 Гц (значение Р1‐02) с временем торможения, заданным в Р1‐04. Потенциометром можно регулировать скорость в диапазоне от минимальной до максимальной частоты.
- Для индикации тока двигателя в амперах кратковременно нажмите кнопку
- Для индикации мощности двигателя снова нажмите кнопку .
- $\mu$ для возврата к индикации выходной частоты снова кратковременно нажмите кнопку
- Для остановки двигателя разомкните переключатель между клеммами 1 и 2. Двигатель будет останавливаться, при этом на дисплее будет индикация  $5 \epsilon$  о $\Gamma$ .

### <span id="page-15-1"></span><span id="page-15-0"></span>*5.6. Управление через цифровую панель*

Однонаправленное управление Optidrive от цифровой панели (без реверса), Р1‐12 = 1:

- Присоедините источник питание и двигатель к частотному преобразователю, как в режиме управления через терминалы.
- Замкните переключатель между клеммами 1 и 2 для разрешения работы привода. На дисплее появится сообщение StoP.
- Нажмите кнопку . Если это первое включение привода, и значения параметров имеют заводские настройки, запустится автоматическое автотестирование двигателя. После его завершения на дисплее появится индикация выходной частоты H 0.0 (0Гц).
- Нажмите и удерживайте кнопку  $\bigcup_{\mu}$ для увеличения скорости. Двигатель начнет разгоняться с ускорением, заданным в Р1‐03.
- Нажмите и удерживайте кнопку  $\blacktriangledown$  для уменьшения скорости. Двигатель начнет замедляться в соответствие со временем, заданным в Р1‐04.
- Нажмите кнопку  $\bullet$  для останова двигателя. На дисплее будет индикация  $\mathsf{St}$  о $\mathsf{P}$
- Чтобы увидеть заданную скорость, когда привод находится в режиме  $56\sigma$ , нажмите кнопку  $\bigcirc$ . При этом её можно будет изменять кнопками  $\mathbf{U}_{\mu} \mathbf{\Omega}$
- Нажмите кнопку привод будет разгоняться до заданной частоты.

Двунаправленное управление Optidrive от цифровой панели (с реверсом), Р‐12 = 2:

- Управление производится также как при однонаправленном управлении.
- Команда реверса выполняется, если во время запущенного привода повторно нажать кнопку **[19]**, при этом двигатель начнет замедляться до нуля в соответствии со временем заданным в Р1‐04, и затем разгоняться в обратном направлении до заданной скорости в соответствии со временем заданным в Р1‐03.

### <span id="page-15-2"></span>*5.7. Автотестирование двигателя*

В Optidrive Plus по умолчанию используется векторный режим управления напряжением, который может обеспечить наилучшие характеристики управления двигателем. Этот режим управления требует проведения предварительного автотестирования двигателя, в течение которого Optidrive измеряет некоторые параметры двигателя, требуемые для корректной работы привода в векторном режиме.

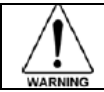

**Во время процедуры автотестирования двигатель может начать вращаться. Поэтому рекомендуется отсоединить двигатель от нагрузки перед проведением автотестирования или исключить риск поломки механизма от внезапного пуска двигателя.** 

### **Автотестирование после сброса параметров на заводские значения или при первом включении привода**

После сброса параметров на заводские значения (см. гл. 5.4), должны быть корректно введены параметры двигателя: P1‐07 (номинальное напряжение двигателя), P1‐08 (номинальный ток двигателя) и P1‐09 (номинальная частота двигателя). После разрешения работы привода автоматически начнется процедура автотестирования двигателя, в течение которой на дисплее

будет индикация **HULO-L**. Процедура автотестирования может длиться несколько минут (время зависит от двигателя) до своего завершения. После успешного завершения автотестирования привод будет нормально работать. Проведение нового автотестирования потребуется только при подключении другого двигателя или при выборе другого режима управления (P4‐ 01).

### **Пользовательский запуск процедуры автотестирования**

При необходимости пользователь может самостоятельно запустить процедуру автотестирования:

- Введите корректно параметры двигателя, как показано выше.
	- Установите P1‐14 = 101 для обеспечения доступа к параметрам групп 2, 3 и 4
- Установите P4-02 = 1 и нажмите кнопку $\bigcup$ .

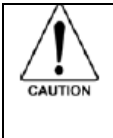

**Автотестирование начнется сразу же после установки параметра P4-02 = 1, при этом внешнего сигнала разрешения не требуется. Во время процедуры автотестирования двигатель может начать вращаться. Поэтому рекомендуется отсоединить двигатель от нагрузки перед проведением автотестирования или исключить риск поломки механизма от внезапного пуска двигателя.** 

### <span id="page-16-1"></span><span id="page-16-0"></span>*5.8. Работа в режиме бездатчикового векторного управления скоростью*

Optidrive Plus может быть запрограммирован для работы в бездатчиковом векторном режиме управления, в котором обеспечивается высокий момент на низкой скорости, точное поддержание скорости двигателя вне зависимости от нагрузки и точный контроль вращающего момента двигателя. В большинстве применений, включенный по умолчанию векторный режим управления напряжением (Voltage Vector control mode) обеспечит адекватные характеристики привода, однако если требуется бездатчиковый векторный режим управления (Sensorless Vector) должны быть выполнены следующие процедуры:

- должны быть корректно введены параметры двигателя: P1‐07 (номинальное напряжение двигателя), P1‐08 (номинальный ток двигателя) и P1‐09 (номинальная частота двигателя);
- установите P1‐14 = 101 для обеспечения доступа к параметрам групп 2, 3 и 4;
- Коээфициент мощности (cosφ) двигателя должен быть **ОБЯЗАТЕЛЬНО** введен в P4‐05. Если коэффициент мощности не известен, проконсультируйтесь с производителями двигателя;
- установите P4‐01 = 0 выбор бездатчикового векторного режима управления;
- установите P4‐02 = 1 запуск автотестирования двигателя.

Параметры P4‐03 и P4‐04 оказывают существенное влияние на работу двигателя в векторном режиме, см. главу 6.4, или Расширенное руководство пользователя.

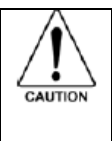

**Автотестирование начнется сразу же после установки параметра P4-02 = 1, при этом внешнего сигнала разрешения не требуется. Во время процедуры автотестирования двигатель может начать вращаться. Поэтому рекомендуется отсоединить двигатель от нагрузки перед проведением автотестирования или исключить риск поломки механизма от внезапного пуска двигателя.** 

### <span id="page-16-2"></span>*5.9. Режим бездатчикового векторного управления моментом*

В применения, где требуется прямое управление моментом двигателя, а не его скоростью, Optidrive Plus может быть запрограммирован для работы в режиме управления моментом (Torque Control mode). В этом режиме ускорение и замедлении по времени, заданном в параметрах P1‐03 и P1‐04 не активно, за исключением режимов пуска и останова привода. Более подробная информация о режиме прямого управления моментом содержится в расширенном руководстве пользователя Optidrive Plus.

### <span id="page-16-3"></span>*5.10. Использование привода с трехфазным питанием для работы в однофазной сети*

Применимо для: Optidrive Plus, 230V, габарита 3 и выше; Optidrive Plus, 400V, габарита 2 и выше.

Указанные приводы можно запитать от сети с однофазным напряжением, но только такого же уровня, как трехфазное (указанное в спецификации).

При использовании приводов в таком режиме их нагрузочная способность снижается, т.е. номинальный ток снижается на 50%. Однофазное напряжение питания должно быть подано на терминалы L1 и L2 привода.

Затем нужно нажать кнопки  $\mathbf{O}_+ \mathbf{O}_*$  и удерживать их в течение времени >2сек. На дисплее появится индикация

 $P$ –  $dEF$  и все параметры будут сброшены на заводские значения. Нажмите кнопку  $\bigcup_{\mu}$ для подтверждения сброса привода. Максимальный ток двигателя в параметре P1‐08 будет ограничен значением 50% от нормального значения, и защиты от пропадания и дисбаланса фаз будут отключены.

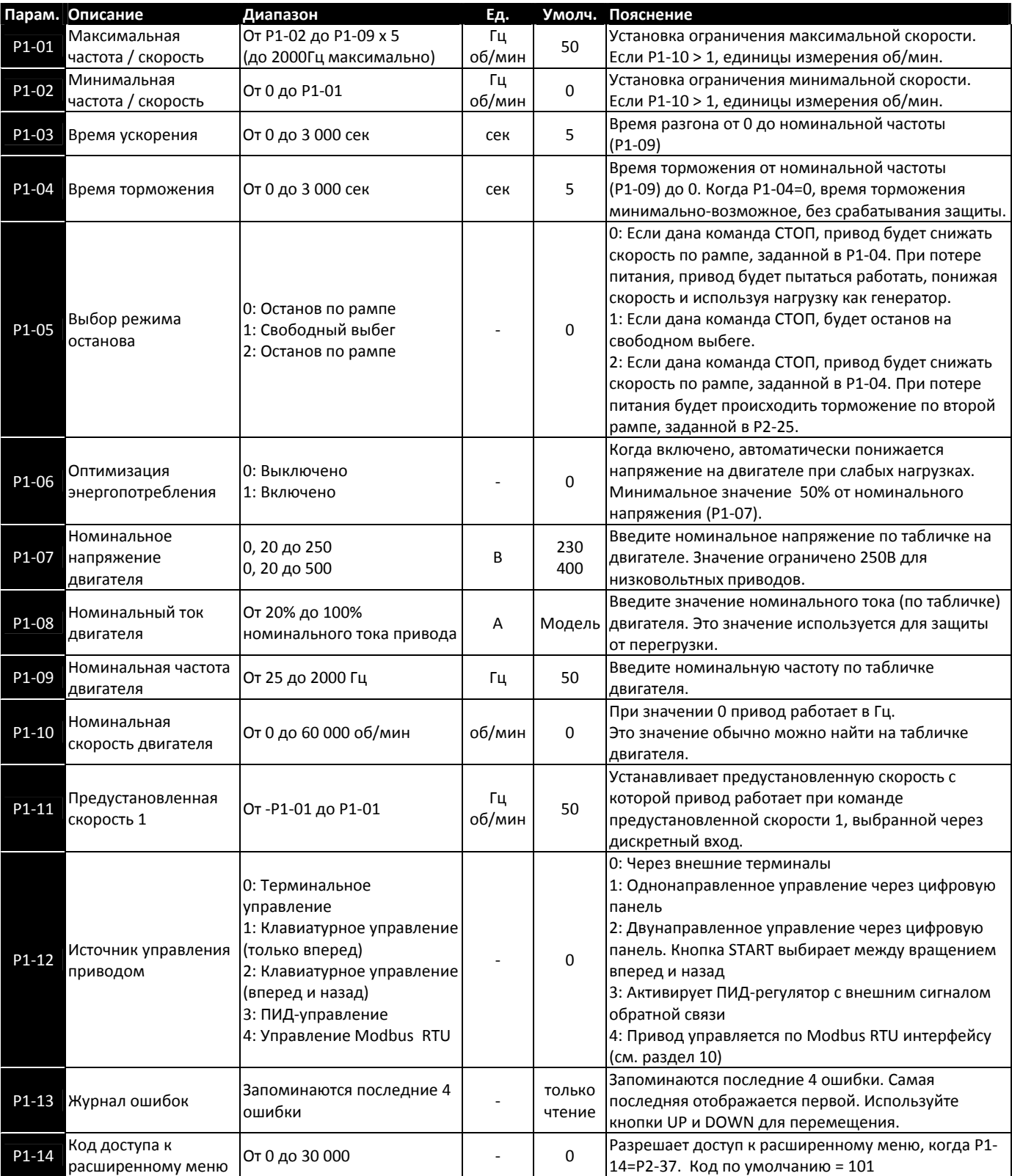

# <span id="page-17-2"></span><span id="page-17-1"></span><span id="page-17-0"></span>*6.1. Группа 1 – базовые параметры*

**Примечание:**

<sup>•</sup> После сброса параметров на заводские установки, или при первом включении привода доступны только параметры группы 1. Для доступа к группам 0, 2, 3 и 4, параметры P1‐14 и P2‐37 иметь одинаковые значения. По умолчанию P2‐37 = 101

# <span id="page-18-1"></span><span id="page-18-0"></span>*6.2. Группа 2 – расширенные параметры*

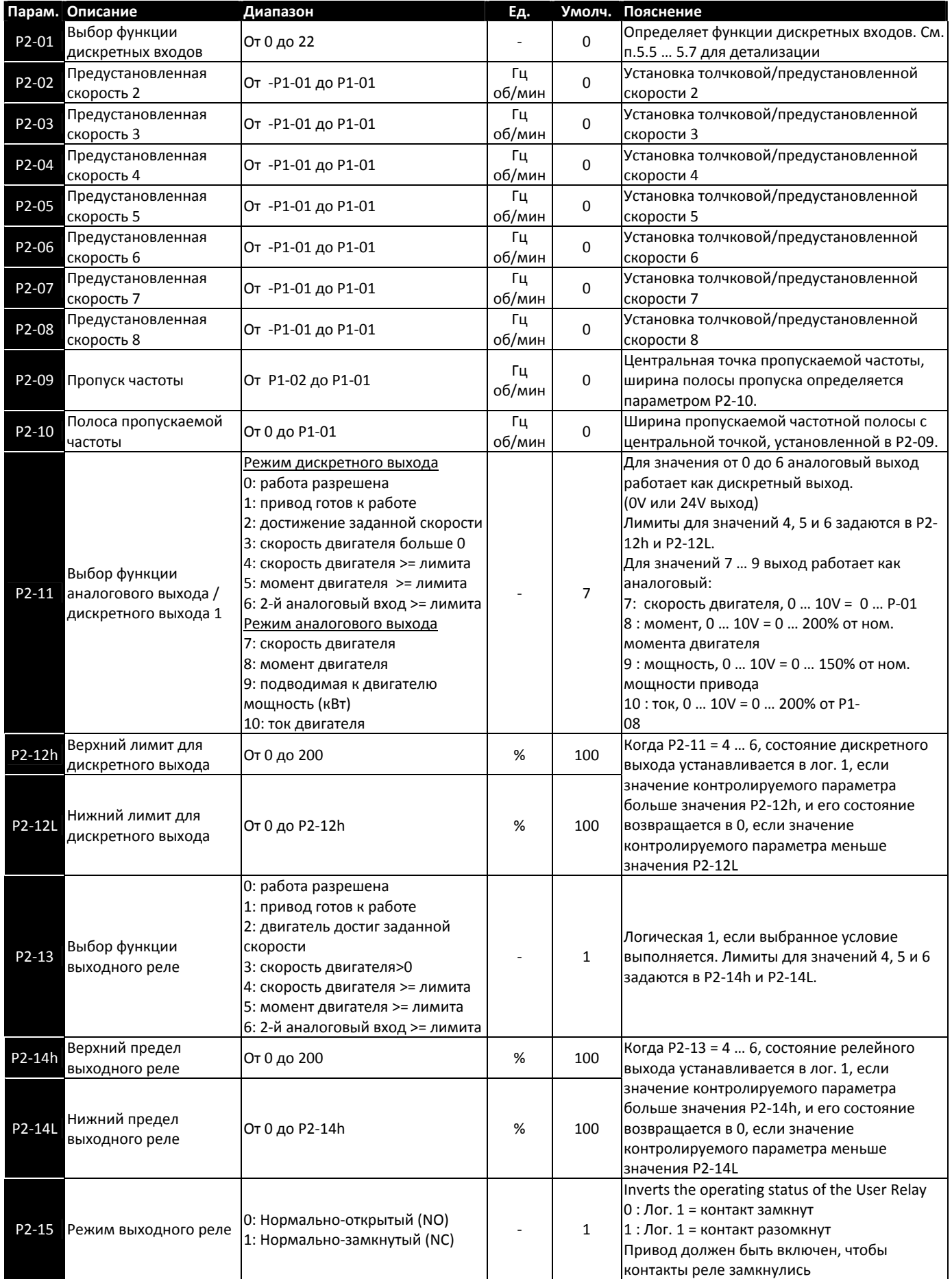

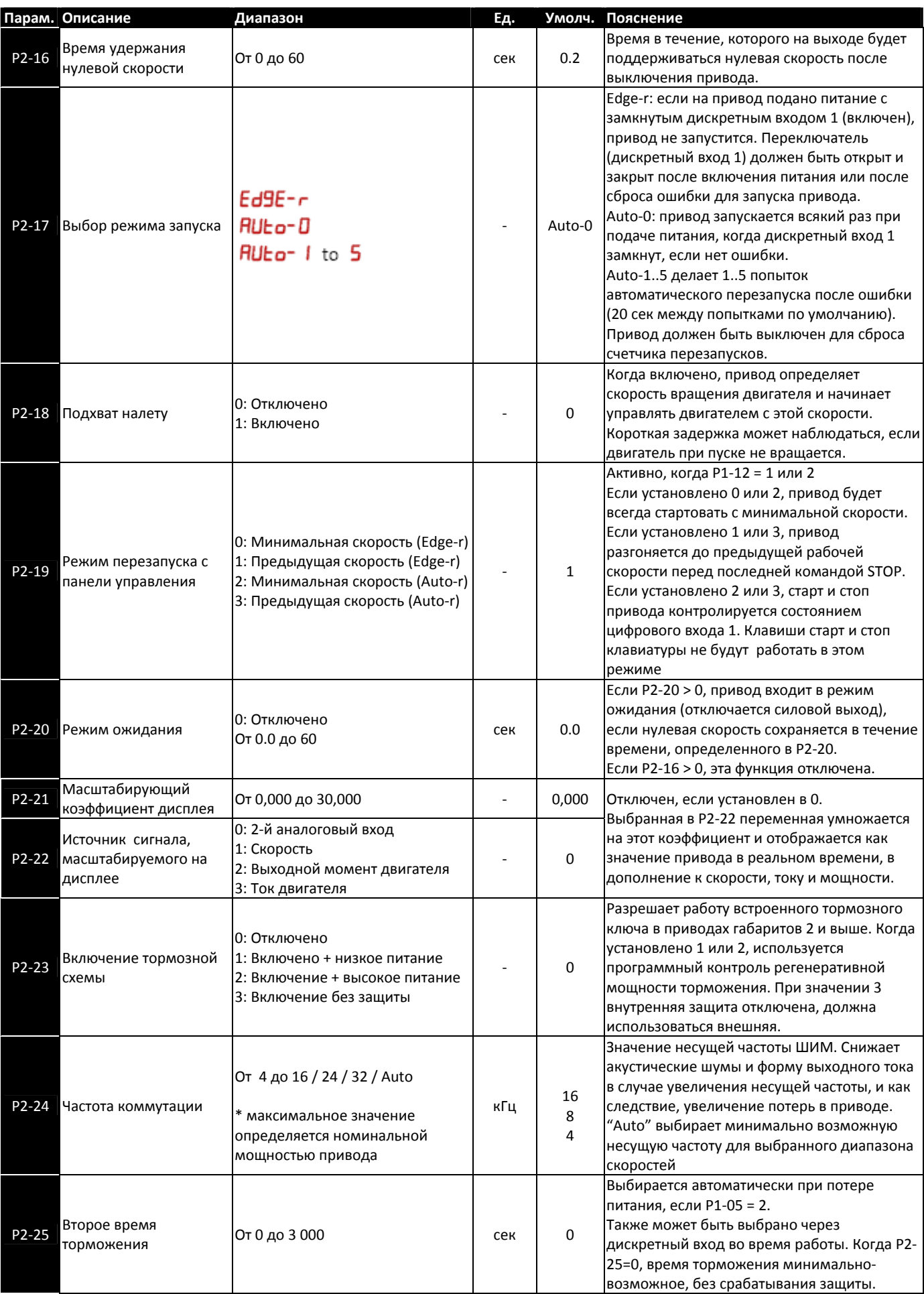

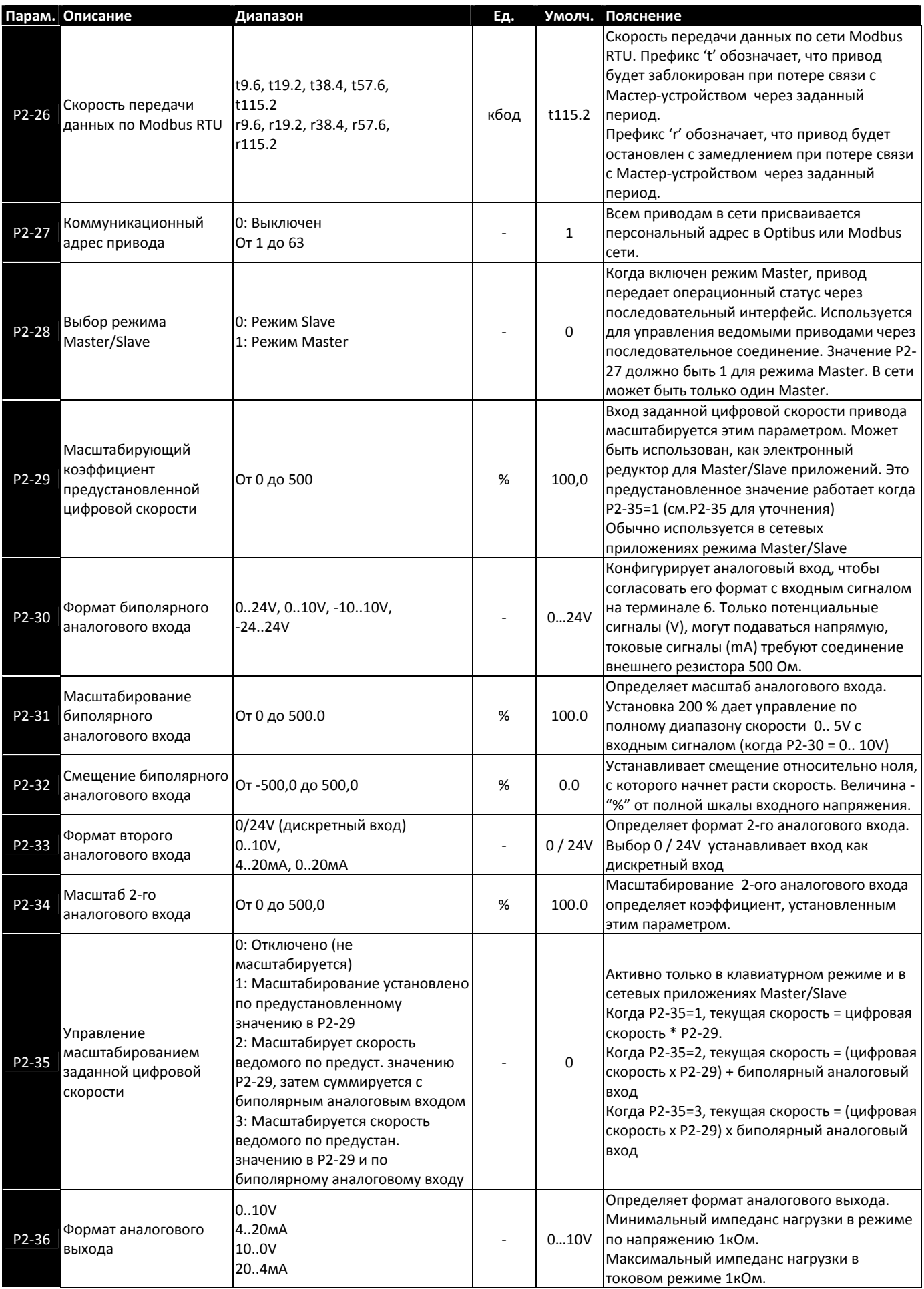

<span id="page-21-0"></span>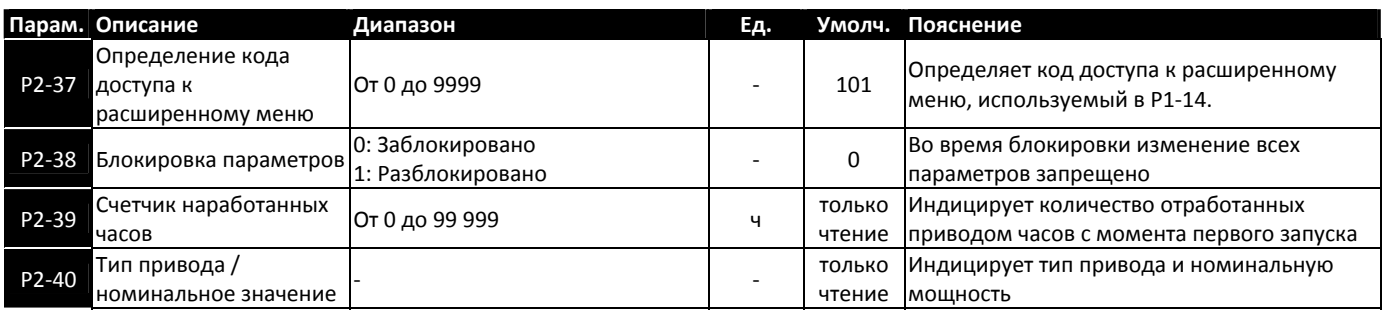

# <span id="page-21-1"></span>*6.3. Группа 3 – параметры ПИД-регулятора*

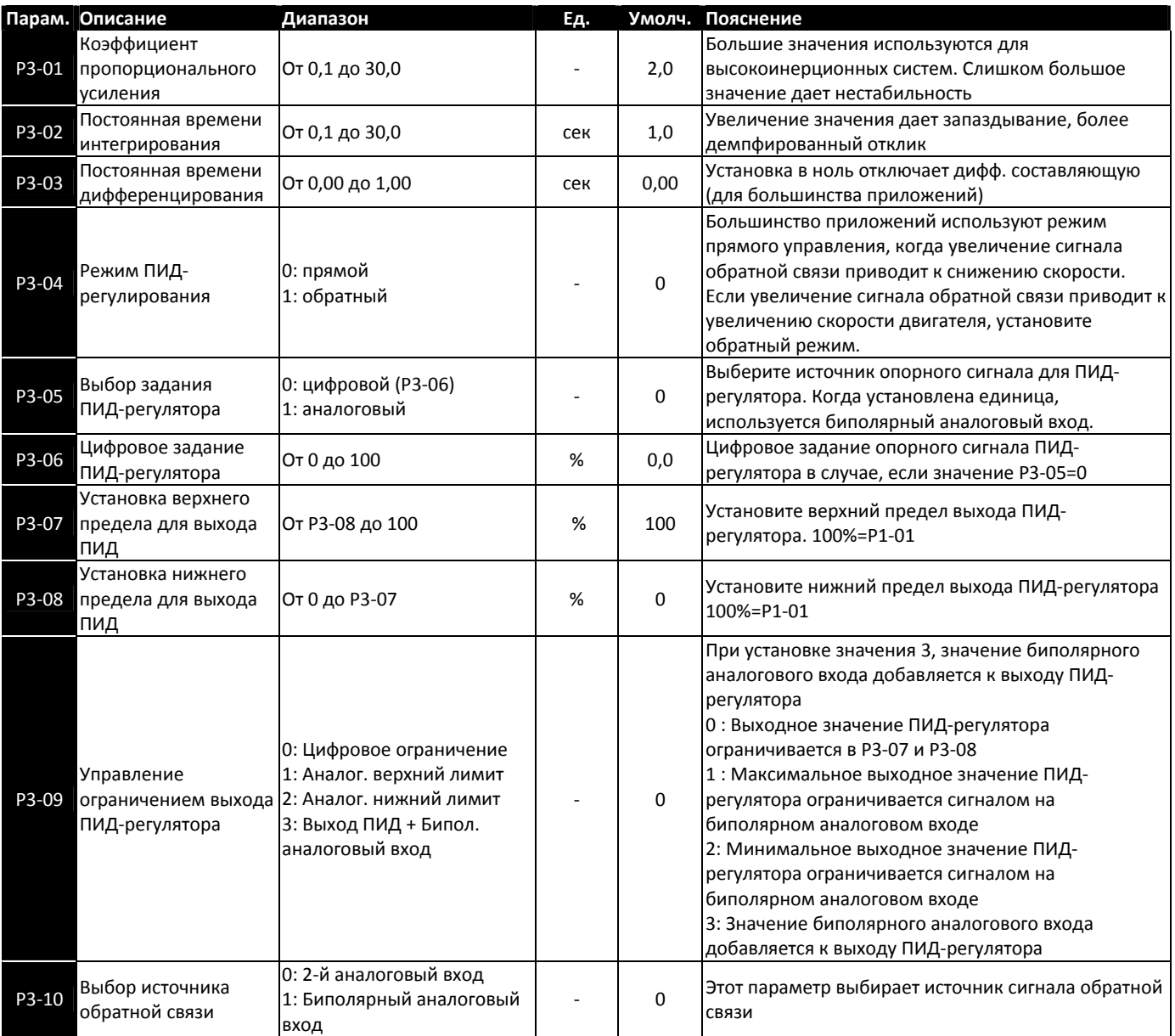

# <span id="page-22-1"></span><span id="page-22-0"></span>*6.4. Группа 4 – высокоэффективное управление двигателем*

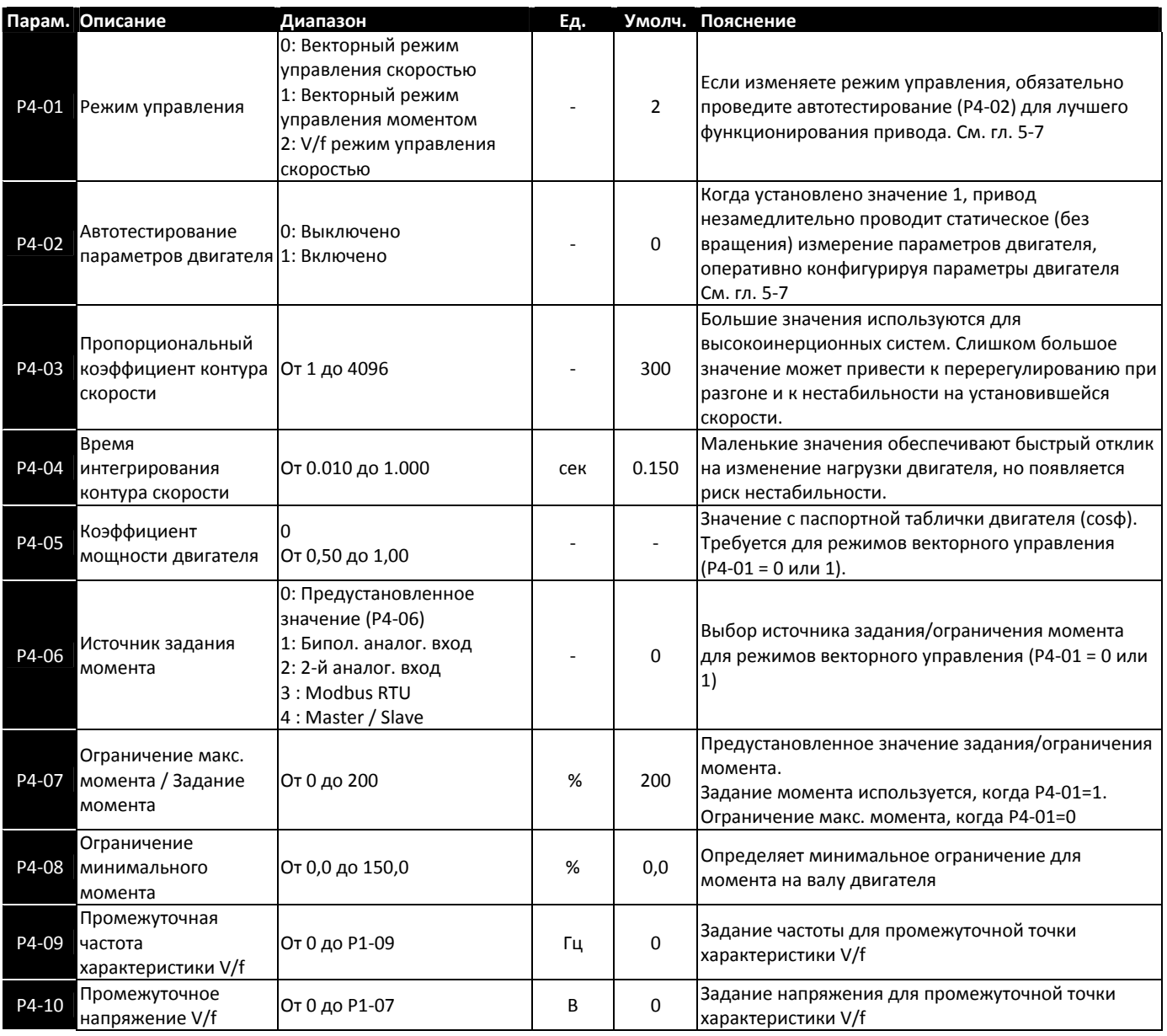

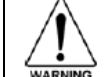

### **Некорректная настройка параметров группы 4 может привести к непредсказуемому поведению двигателя. Изменять эти параметры должны только опытные пользователи!**

# <span id="page-23-1"></span><span id="page-23-0"></span>*6.5. Группа 0 – параметры мониторинга в реальном времени (только для чтения)*

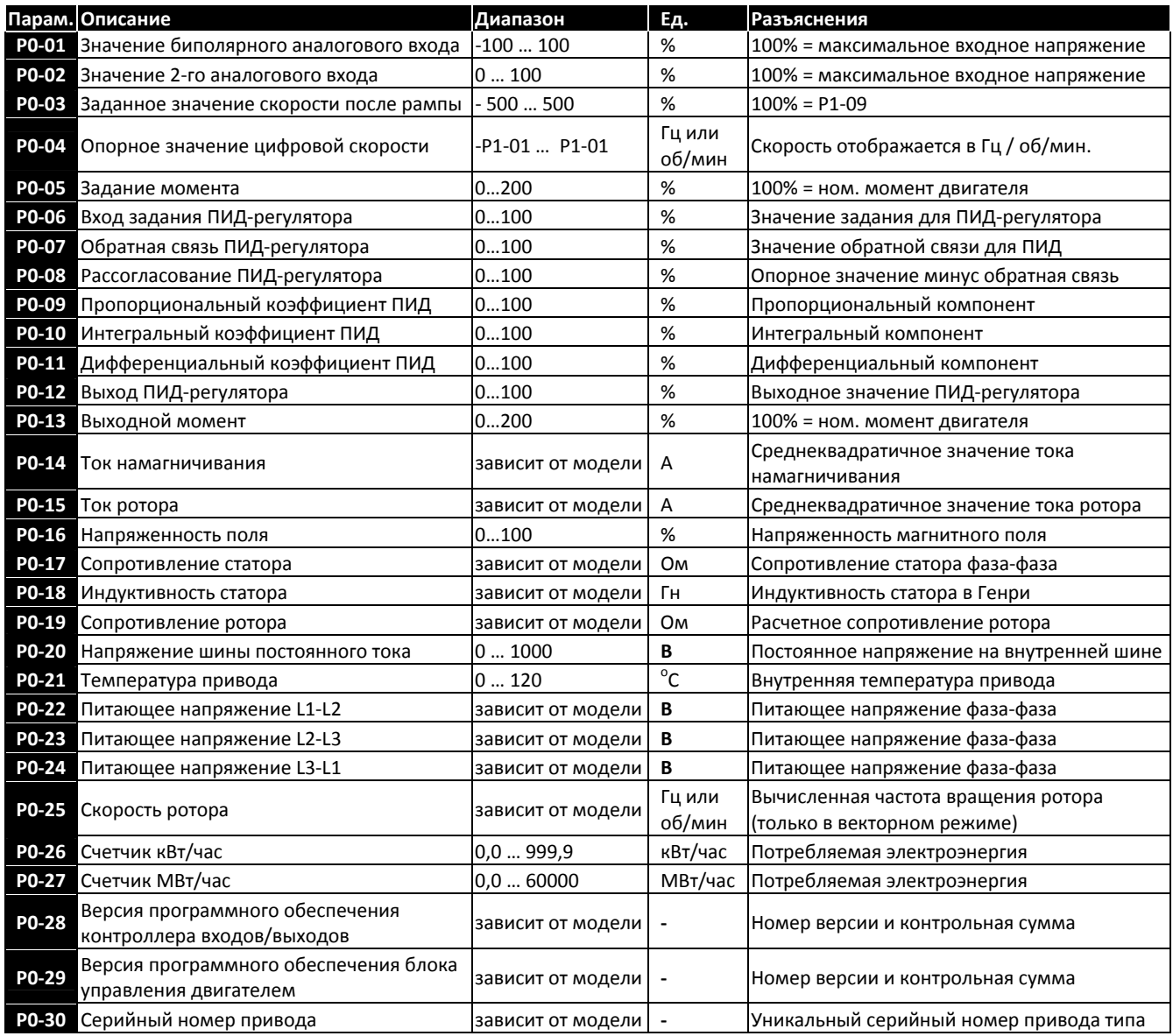

# <span id="page-24-1"></span><span id="page-24-0"></span>**7. Конфигурация дискретных и аналоговых входов**

# *7.1. Терминальный режим (P1-12 =0)*

<span id="page-24-2"></span>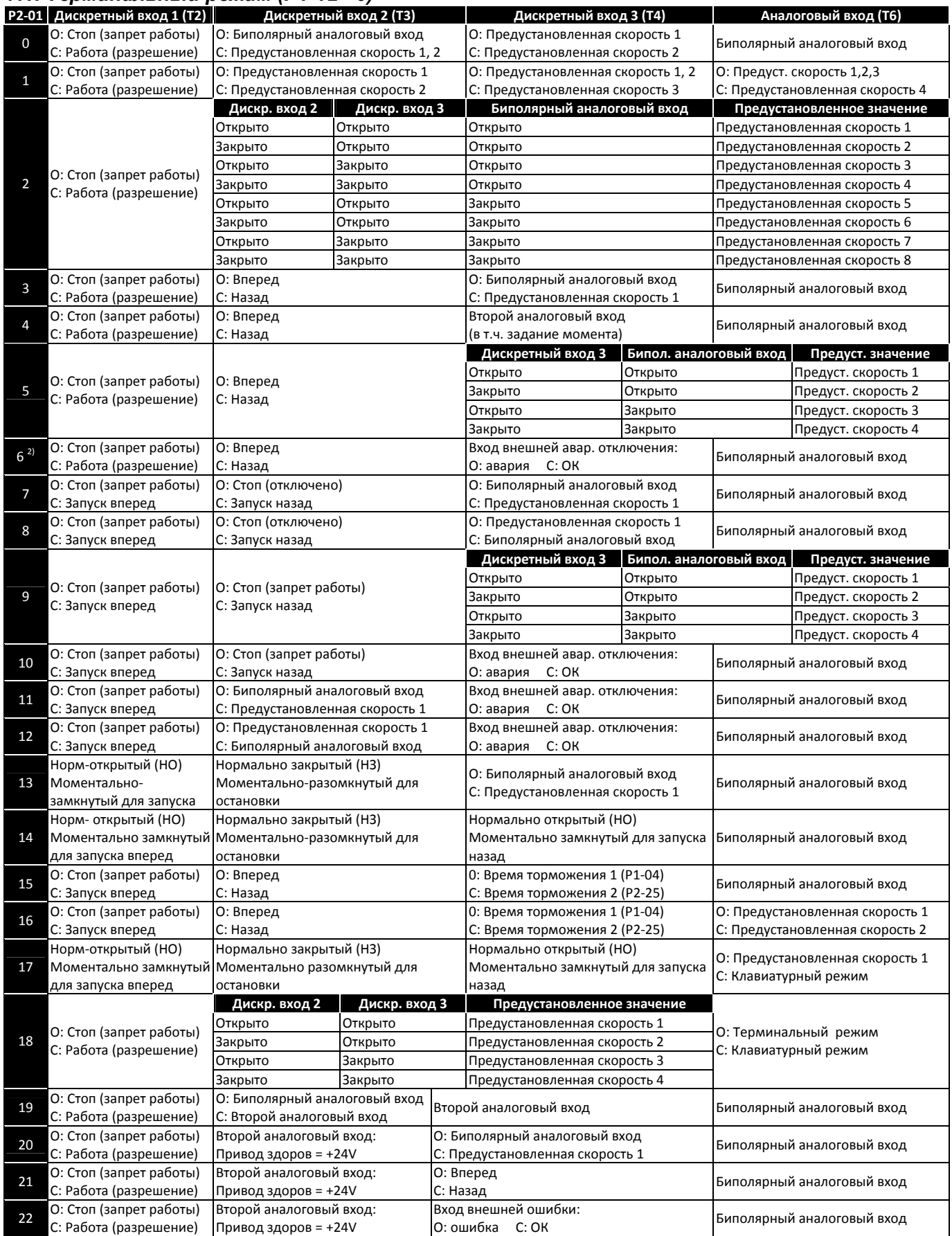

**Примечание:** Отрицательное значение предустановленной скорости приведет к реверсу двигателя, если выбрано разрешение пуска назад. Вход внешней ошибки может быть использован для подключения термистора двигателя (к клеммам 1 и 4)

## <span id="page-25-0"></span>*7.2. Клавиатурный режим (P1-12 = 1 или 2)*

<span id="page-25-1"></span>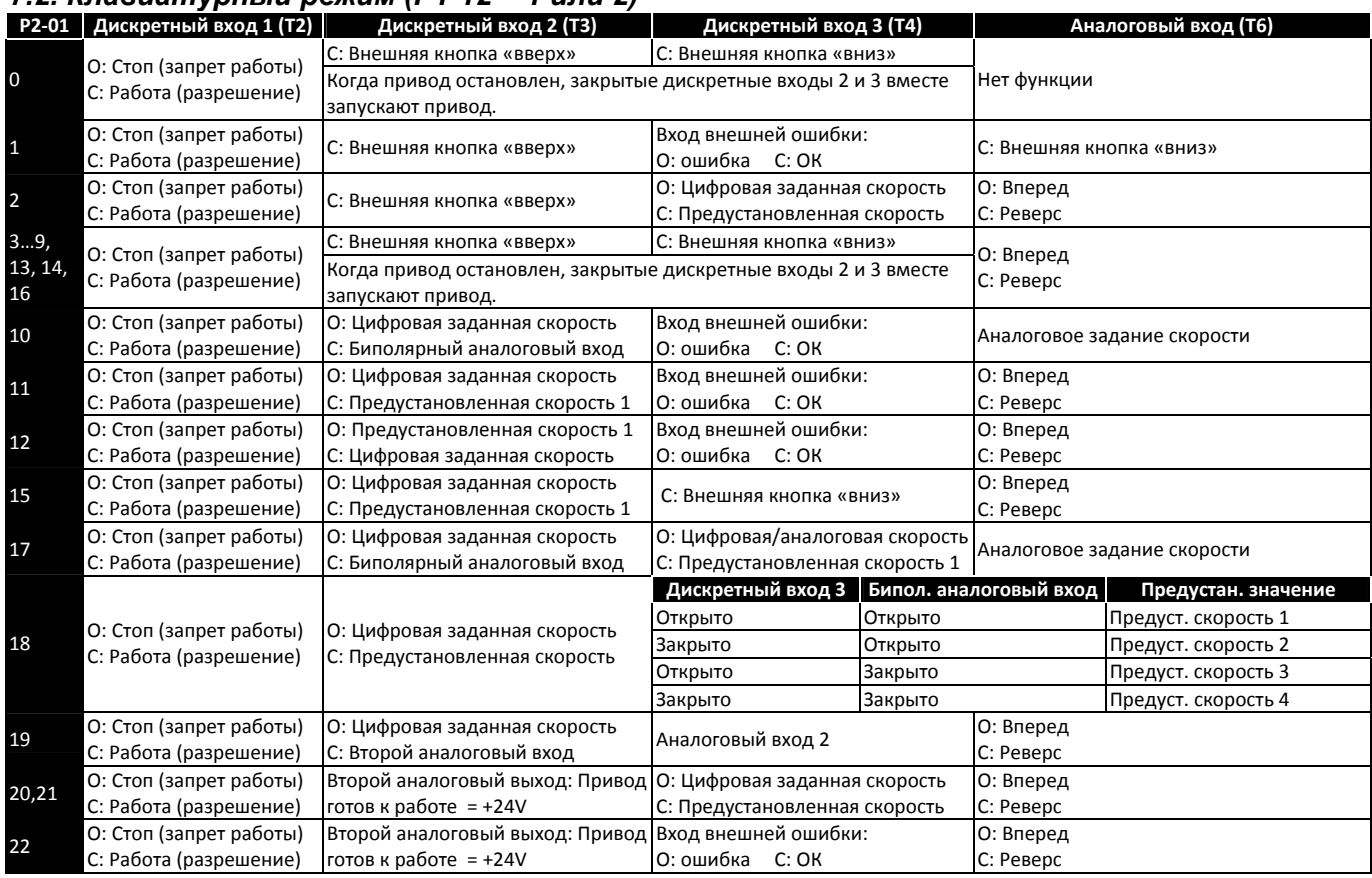

#### **Примечания:**

• По умолчанию в клавиатурном режиме старт привода осуществляется кнопкой **ID** при замкнутом входе 2. Когда Р2-19=2 или 3 в клавиатурном режиме, старт и останов привода контролируется входной клеммой 2. В этом случае кнопки СТАРТ/СТОП цифровой панели не работают.

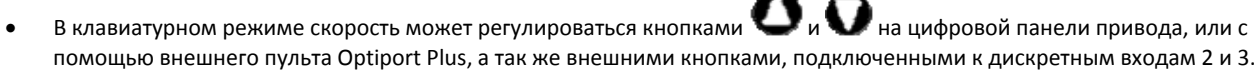

• Изменение направления вращения аналоговым входом возможно только при следующих условиях:

- 1) Р1‐12=1, Р2‐19=2 или 3. Р2‐35не равен2 или 3. 2) Р1‐12=2. Р2‐35не равен2 или 3.
- 
- Вход внешней ошибки может быть использован для подключения термистора двигателя (к клеммам 1 и 4)
- Когда P1‐12 =2, реверс может быть произведен:
	- 1) нажатием кнопки $\bigcirc$ :

2) замыканием входа реверсирования (когда выбранная конфигурация P2‐01 включает эту функцию)

3) используя отрицательное значение предустановленной скорости

Так как все эти функции могут быть активизированы одновременно, всегда гарантируйте правильное направление вращения двигателя.

# <span id="page-26-1"></span><span id="page-26-0"></span>*7.3. Режим ПИД-регулирования (P1-12 = 3)*

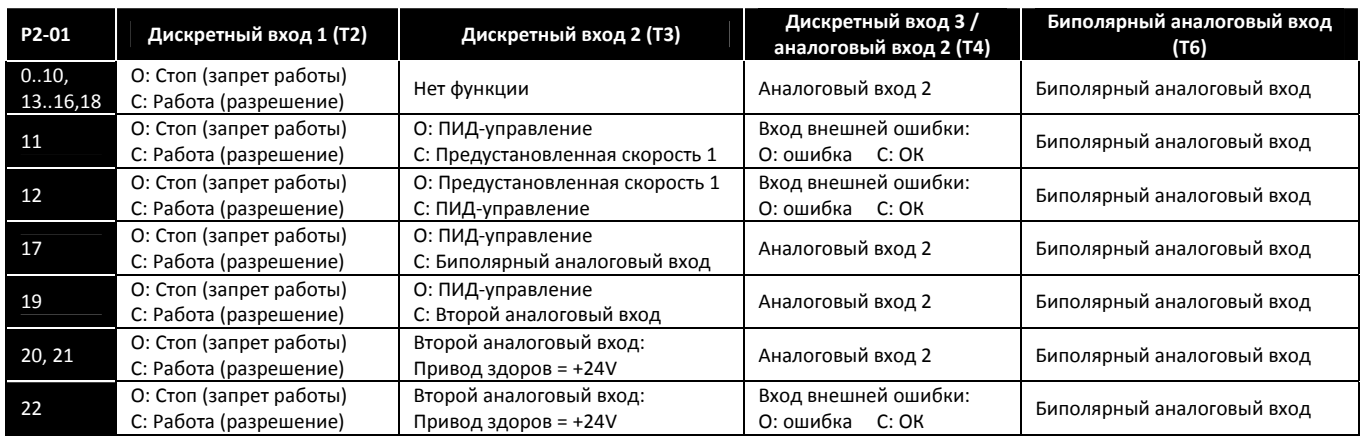

**Примечания.** 

Когда P3‐05 = 1, биполярный аналоговый вход является источником задания опорного сигнала ПИД‐регулятора. Сигнал обратной связи должен подаваться на аналоговый вход 2, и должно быть P3‐10 = 0 (значение по умолчанию). Функция внешней ошибки работает только, когда биполярный аналоговый вход выбран как сигнал обратной связи (Р3‐10=1) Более подробная информация по настройке ПИД‐регулятора содержится в расширенном руководстве пользователя.

# <span id="page-26-2"></span>*7.4. Режим управления Modbus (P1-12=4)*

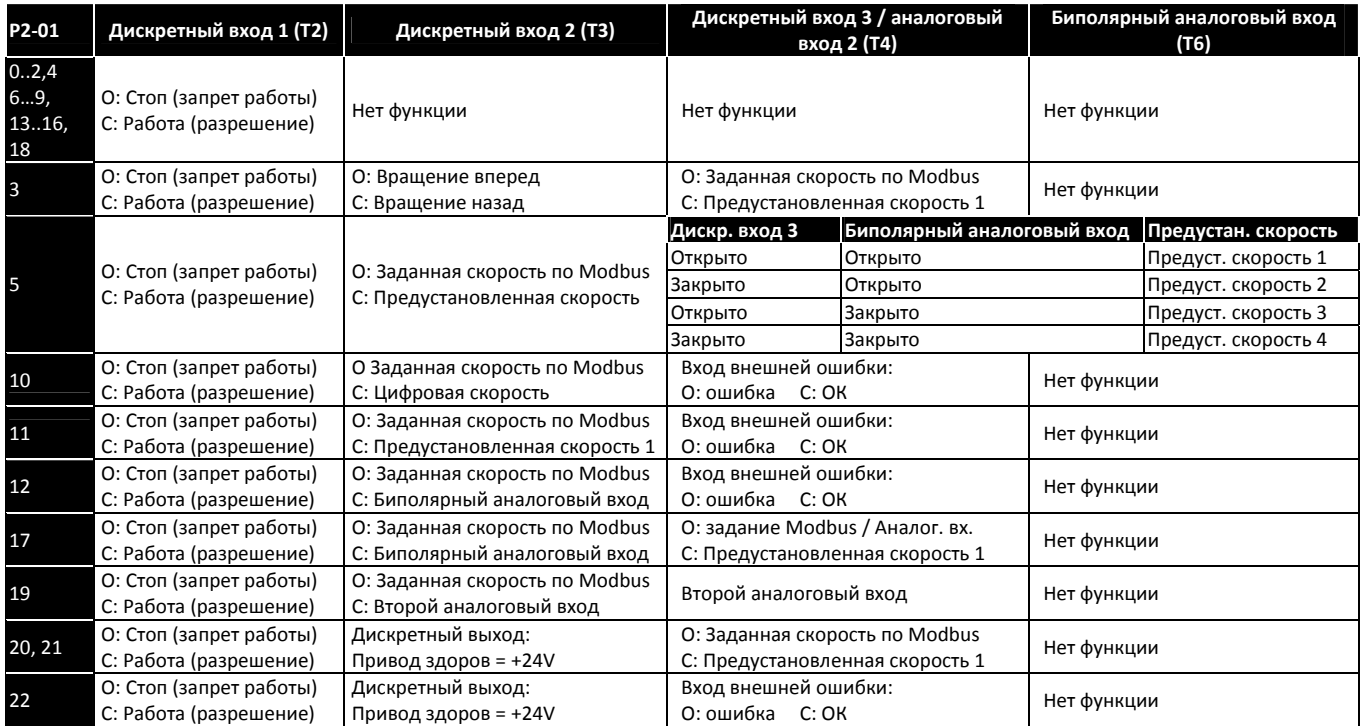

# <span id="page-27-1"></span><span id="page-27-0"></span>**8. Поиск неисправностей**

# <span id="page-27-2"></span>*8.1. Сообщения об ошибках*

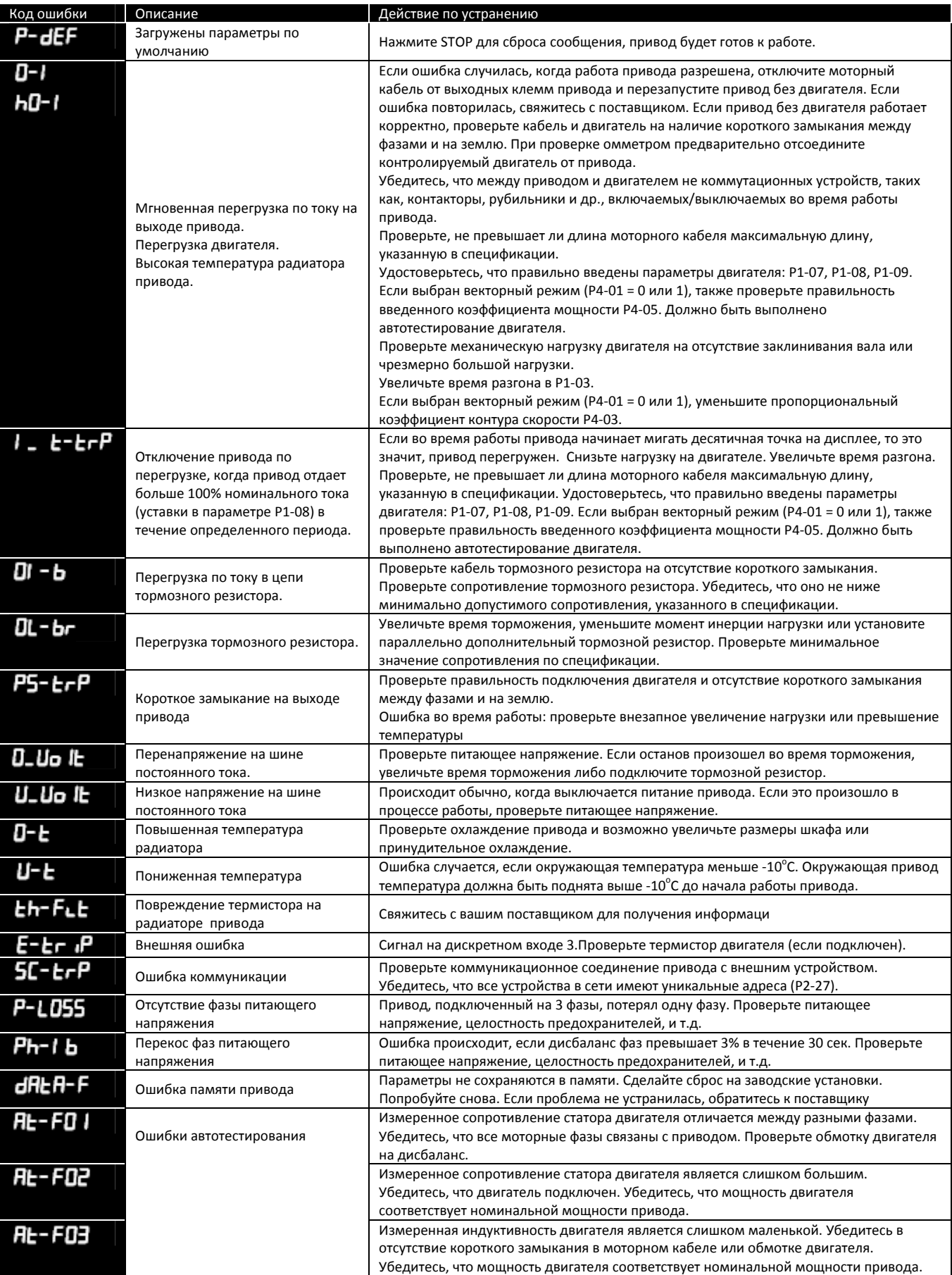

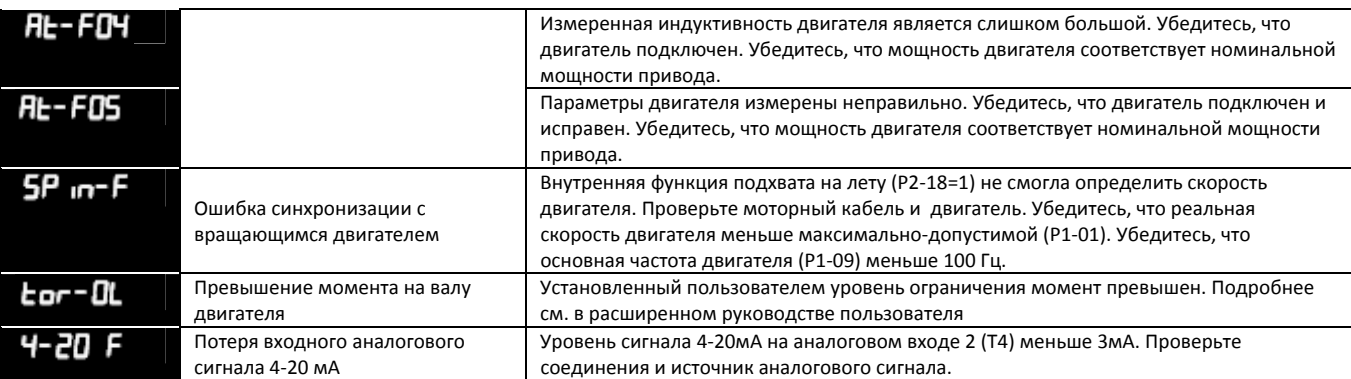

## <span id="page-29-1"></span><span id="page-29-0"></span>**9. Технические данные**

### <span id="page-29-2"></span>*9.1. Условия окружающей среды*

Диапазон рабочих температур: -10...50  $^{\circ}$ C, без конденсата и инея

Диапазон температуры хранения: -40 ... 60  $^{\circ}$ C

Максимальная высота над уровнем моря: 2000м. Понижающий коэффициент мощности свыше 1000м = 1 % / 100m Максимальная влажность: 95 %, без конденсации

## <span id="page-29-3"></span>*9.2. Таблицы паспортных данных*

# **Вход 1-ф 200÷240V ±10%, Выход 3-ф, встроенный РЧ-фильтр**

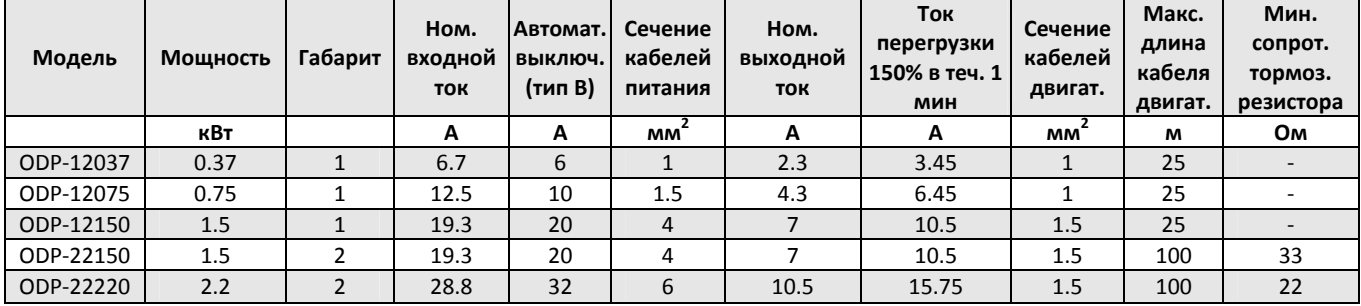

**Примечание.** Для cUL соответствия должны использоваться быстродействующие предохранители Bussmann KTN‐R / KTS‐R или эквивалент.

# **Модели с входом 3-ф 200÷240V ±10%, используемые в 1-ф сети (См. гл. 5.10)**

# **Выход 3-ф, встроенный РЧ-фильтр**

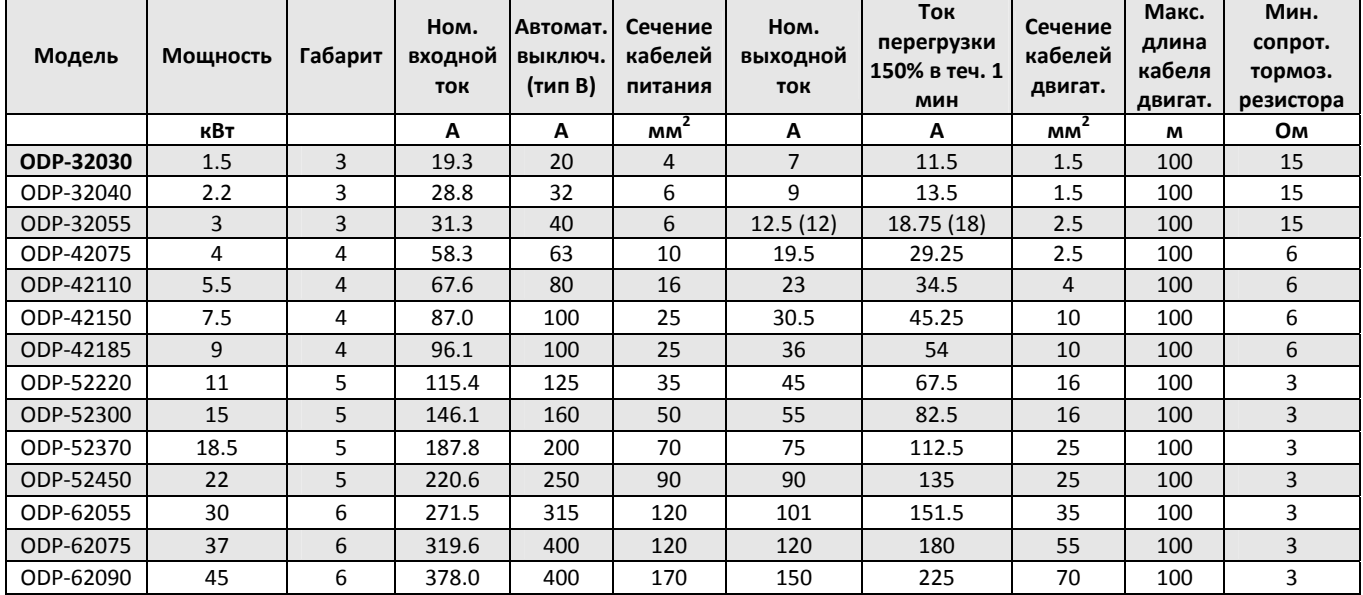

**Примечание.** Значение указанные в скобках – максимальные для UL применения.

Для cUL соответствия должны использоваться быстродействующие предохранители Bussmann KTN‐R / KTS‐R или эквивалент.

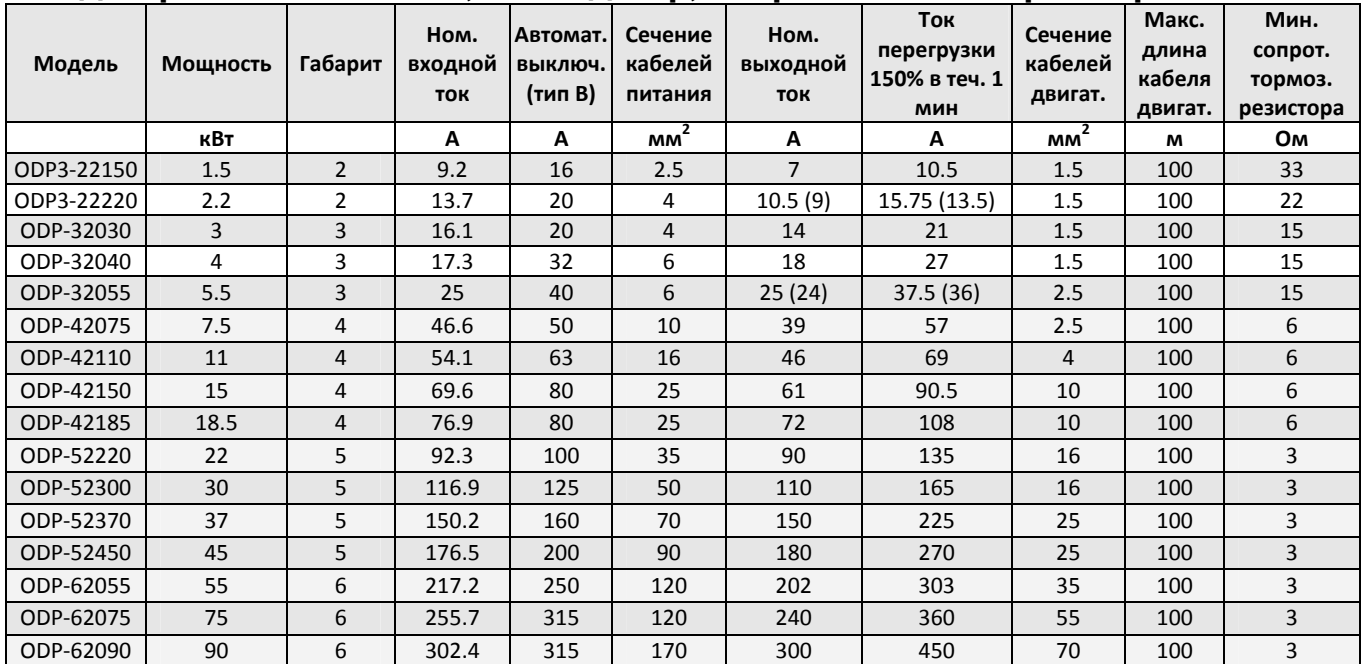

# **Вход 3-ф 200÷240V ±10%, Выход 3-ф, встроенный РЧ-фильтр**

**Примечание.** Значение указанные в скобках – максимальные для UL применения.

Для cUL соответствия должны использоваться быстродействующие предохранители Bussmann KTN‐R / KTS‐R или эквивалент.

# **Модели с входом 3-ф 380÷480V ±10%, используемые в 1-ф сети (См. гл. 5.10)**

# **Выход 3-ф, встроенный РЧ-фильтр**

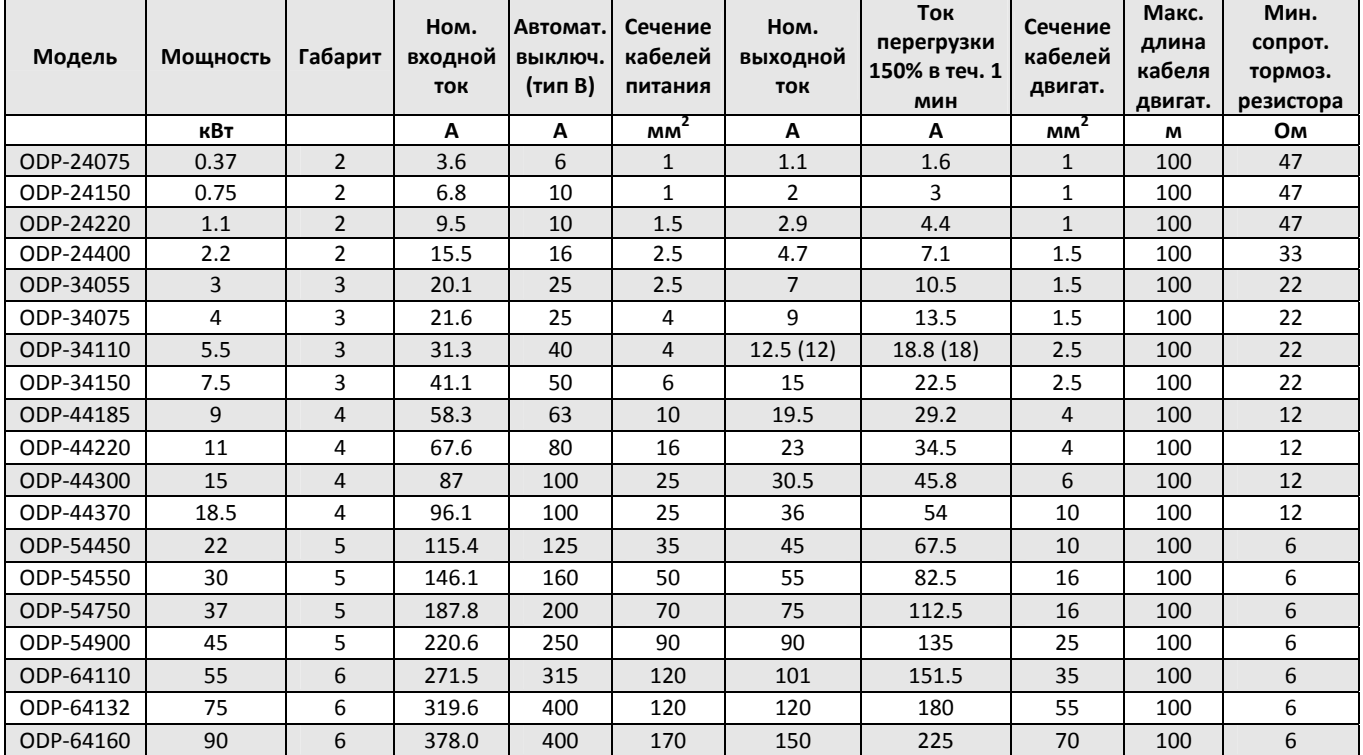

**Примечание.** Значение указанные в скобках – максимальные для UL применения.

Для cUL соответствия должны использоваться быстродействующие предохранители Bussmann KTN‐R / KTS‐R или эквивалент.

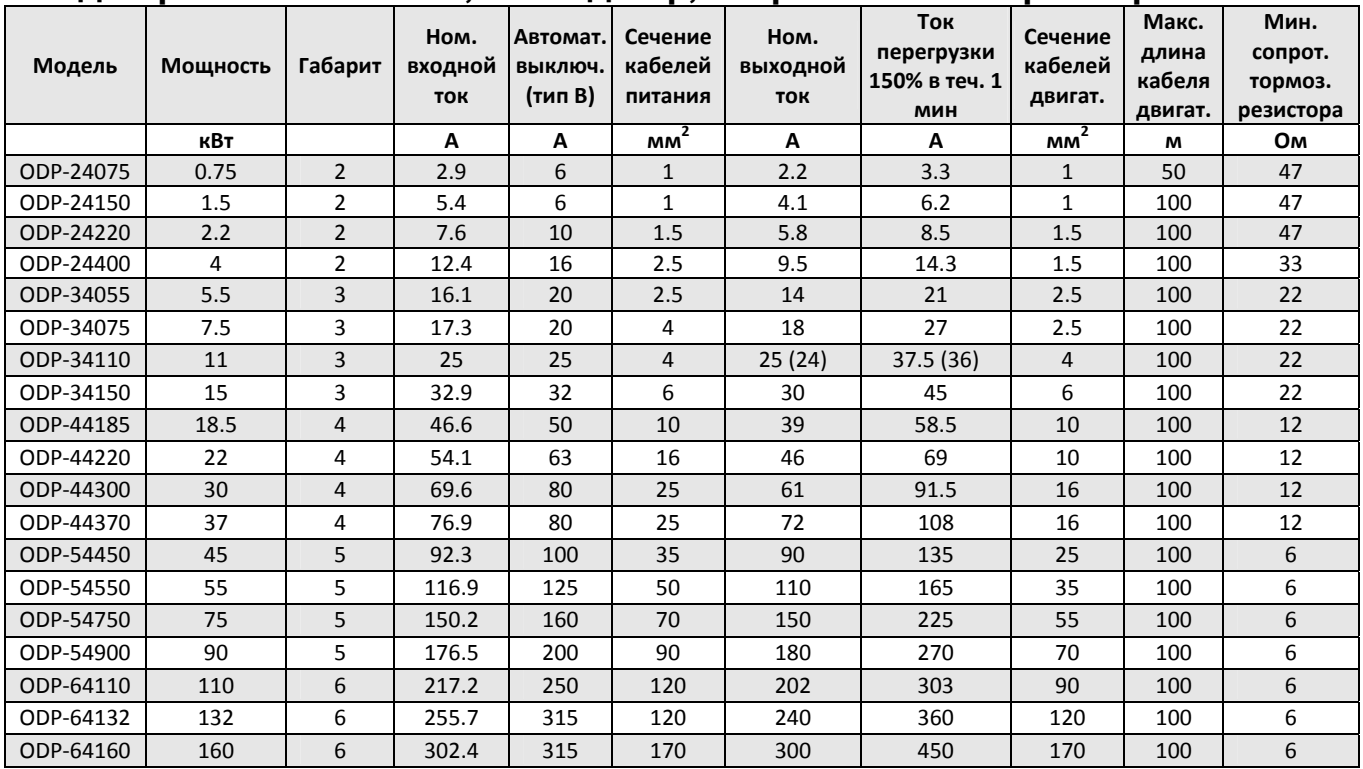

# **Вход 3-ф 380÷480V ±10%, Выход 3-ф, встроенный РЧ-фильтр**

**Примечание.** Значение указанные в скобках – максимальные для UL применения.

Для cUL соответствия должны использоваться быстродействующие предохранители Bussmann KTN‐R / KTS‐R или эквивалент.

# **Вход 3-ф 480÷525V ±10% , Выход 3-ф, без РЧ-фильтра**

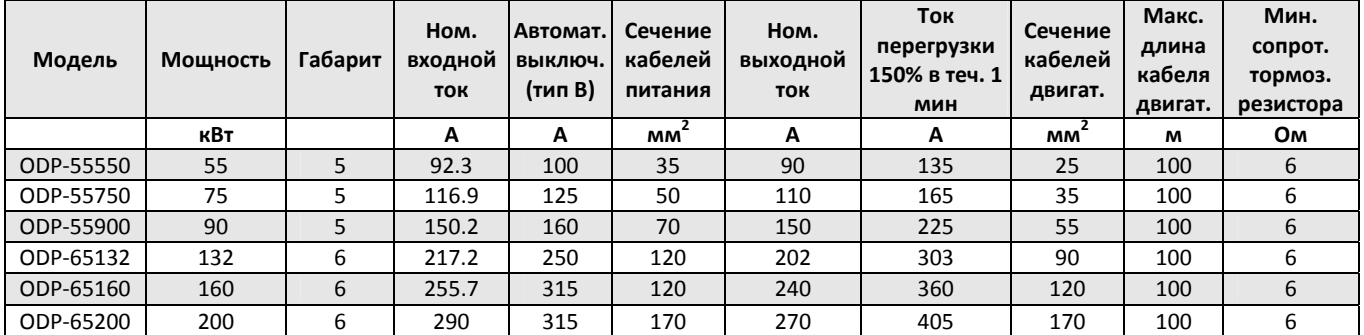

# **Вход 3-ф 500÷600V ±10% , Выход 3-ф, без РЧ-фильтра**

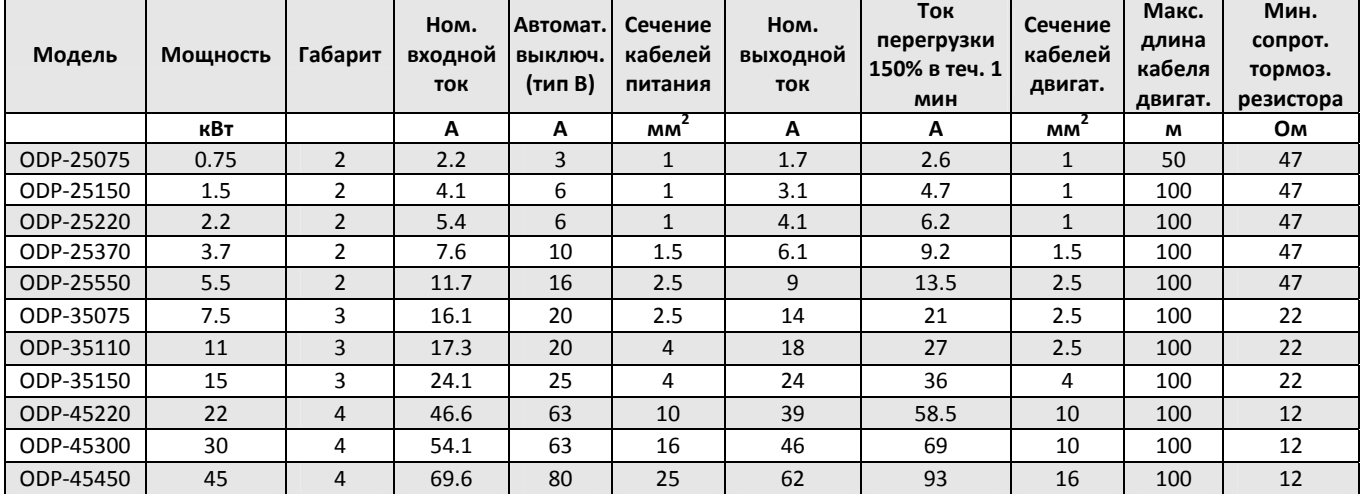

**Примечание.** Для cUL соответствия должны использоваться быстродействующие предохранители Bussmann KTN‐R / KTS‐R или эквивалент. Приводы габарита 2 должны использоваться с внешним сетевым дросселем.

### <span id="page-32-0"></span>*9.3. Характеристики электрической сети в соответствие с UL*

<span id="page-32-1"></span>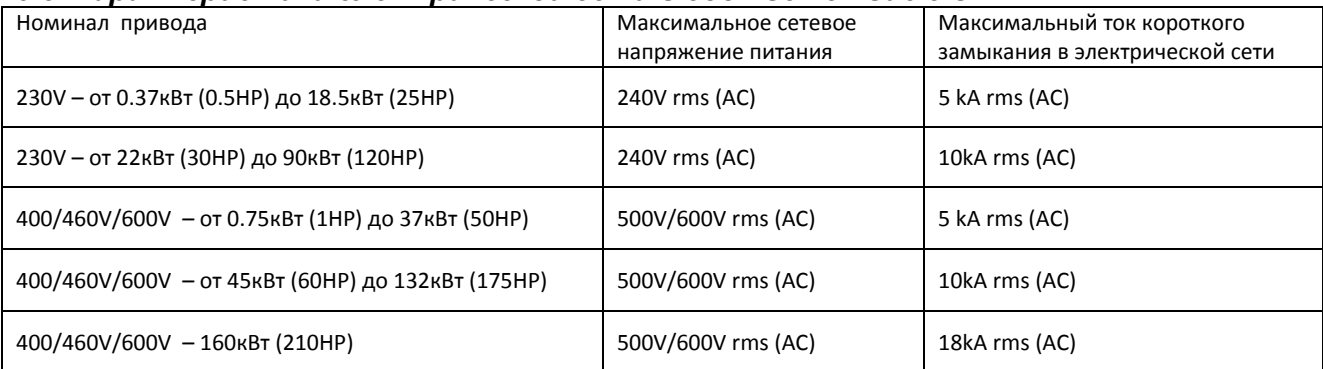

### <span id="page-32-2"></span>*9.4. Рекомендации по техническому обслуживанию*

При нормальных режимах и условиях эксплуатации Optidrive не требует специальных мер по техническому обслуживанию, однако регулярный осмотр и обслуживание позволят увеличить срок службы изделия. Ниже приведены некоторые меры по обслуживанию Optidrive, эксплуатируемому в помещении с нормальными условиями окружающей среды. В установках, подверженных влиянию высоких температур, высокой запыленности и других агрессивных факторов может потребоваться дополнительные меры или более частое обслуживание.

- Регулярно, не реже 1 раза в 6 месяцев, проверяйте радиатор частотного преобразователя и каналы охлаждения. Очищайте их от пыли и грязи. При эксплуатации в сильно‐запыленных помещениях эту процедуру нужно проводить чаще.
- Регулярно проверяйте свободу вращения и очищайте от пыли вентиляторы электрошкафа, в котором установлен Optidrive.
- Через 3 года / 20 000 часов эксплуатации внутренние вентиляторы Optidrive должны регулярно осматриваться для подтверждения их полной работоспособности.
- Через 3 5 лет / 40 000 эксплуатации может потребоваться замена вентиляторов Optidrive.
- Вентиляторы панели управления должны быть заменены в соответствие с рекомендациями производителя.

### <span id="page-33-1"></span><span id="page-33-0"></span>**10. Параметры Modbus-коммуникации**

### <span id="page-33-2"></span>*10.1. Введение*

Частотные преобразователи Optidrive Plus 3<sup>GV</sup> могут быть подключены к сети Modbus RTU через разъем RJ11, расположенный на передней панели прибора.

### *10.2. Спецификация Modbus RTU*

<span id="page-33-3"></span>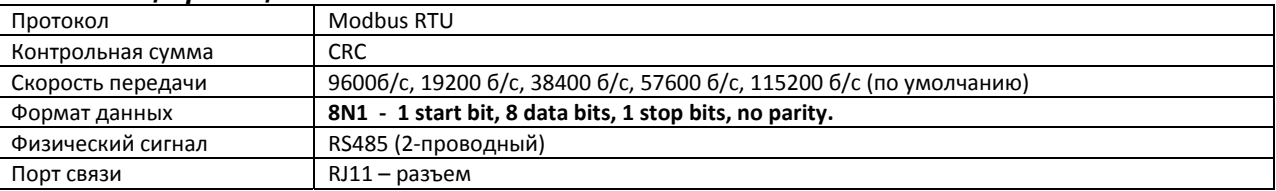

### <span id="page-33-4"></span>*10.3. Конфигурация разъема RJ11*

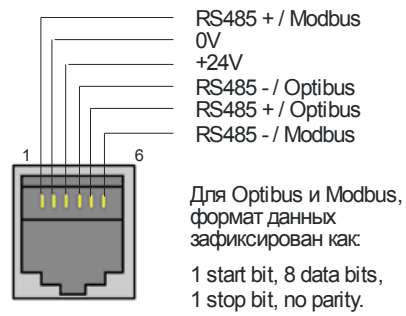

Rs485 интерфейс

### <span id="page-33-5"></span>*10.4. Структура Modbus-телеграммы*

Optidrive Plus 3<sup>GV</sup> поддерживает коммуникационные режимы Master / Slave Modbus RTU, используя команды: 03 – чтение нескольких регистров и 06 – запись одного регистра.

Многие Master‐устройства обрабатывают адрес первого регистра, как 0, поэтому может потребоваться конвертация адресов регистров, вычитая из них 1. Структура телеграммы будет следующая:

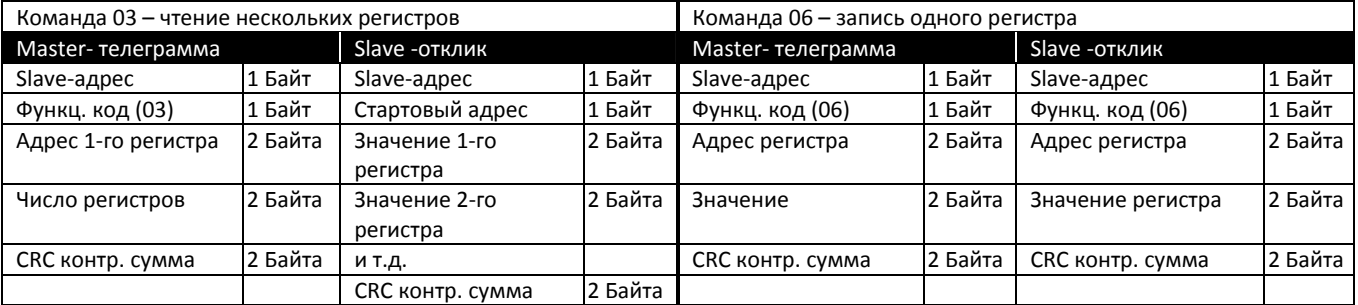

# <span id="page-34-0"></span>*10.5. Адресный список Modbus-регистров*

<span id="page-34-1"></span>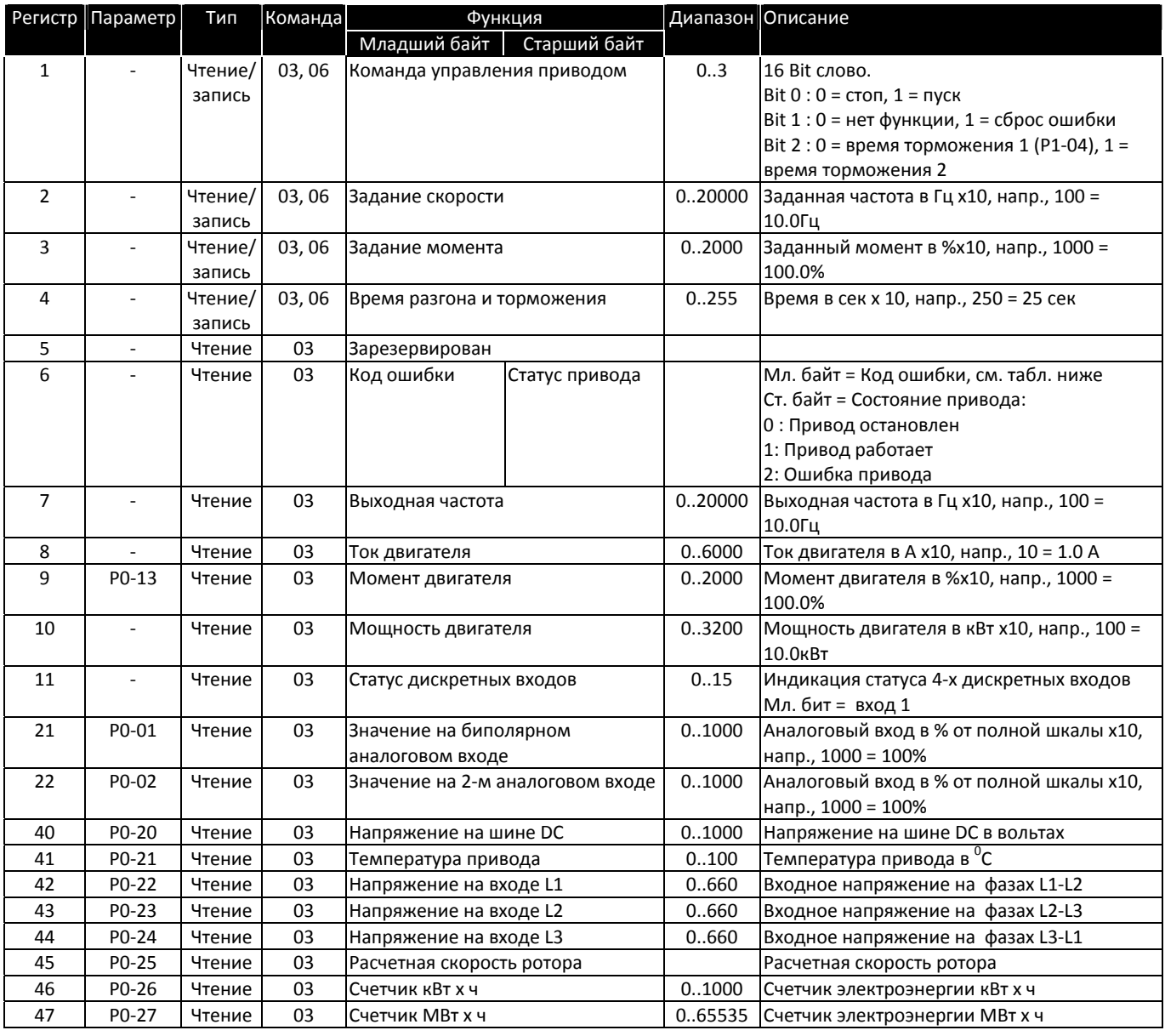

## <span id="page-35-1"></span><span id="page-35-0"></span>**11. Optidrive Plus 3GV в защищенном исполнении IP55**

### <span id="page-35-2"></span>*11.1. Введение*

Частотные преобразователи Optidrive Plus 3<sup>GV</sup> мощностью до 4 кВт могут быть выполнены в защищенном исполнении со степенью защиты IP55. Корпуса IP55 имеют две версии: без переключателей и с переключателям. Вторая версия содержит такие органы управления, как сетевой выключатель, потенциометр для задания скорости и переключатель управления.

### <span id="page-35-3"></span>*11.2. Модельный ряд*

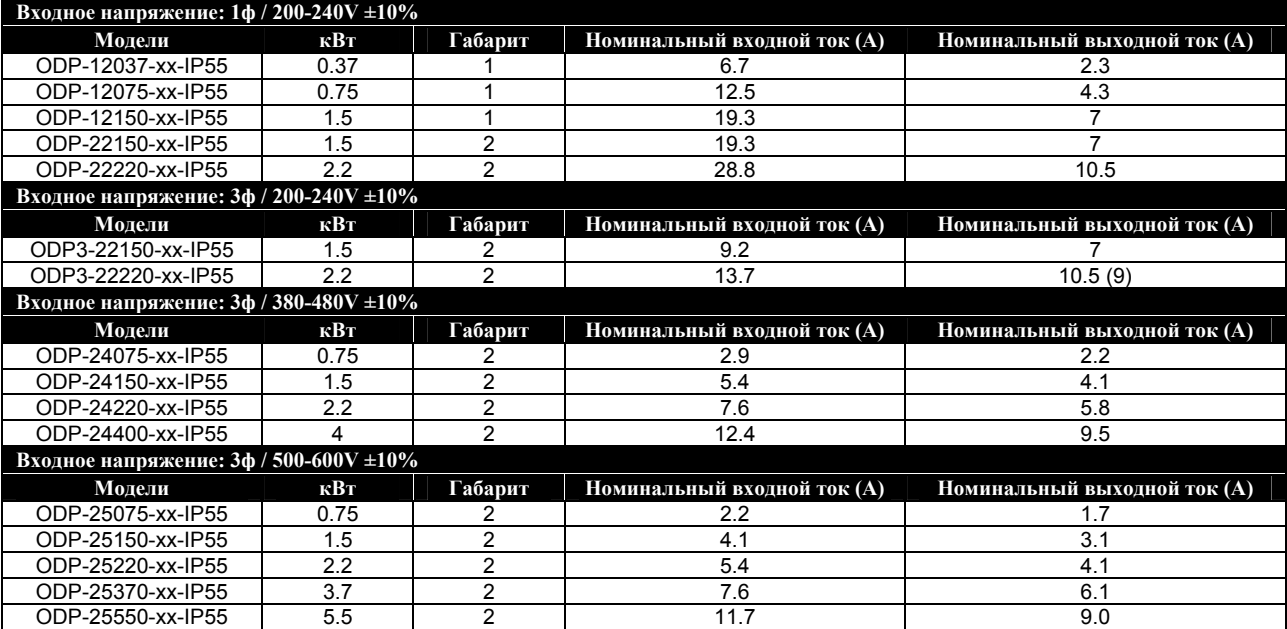

**Примечание.** Для версии с переключателями в конце обозначения добавляется "S". Например, ODP12037‐I55**S** Остальные характеристики такие же, как у моделей IP55 (см. гл. 9). *xx* = обозначение кода страны.

### *11.3. Монтаж сетевого и моторного кабелей*

<span id="page-35-4"></span>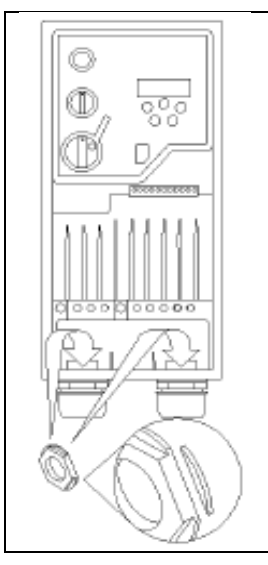

Некоторым типам гаечных уплотнителей может потребоваться модификация. Удалите один или несколько гребней (как показано не рисунке), и вставьте гайку в отверстие. Любой металлорукав (экран) кабеля должен быть заземлен с помощью подходящей заземляющей манжеты или адаптера.

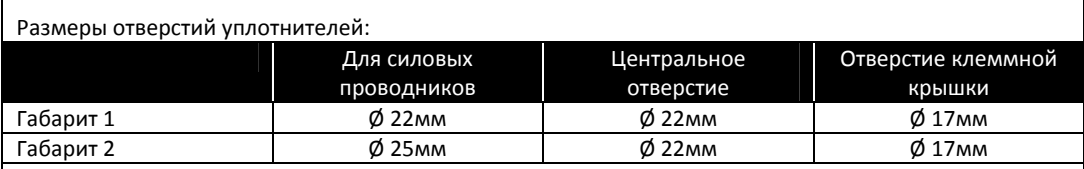

#### Рекомендуемые типы уплотнителей:

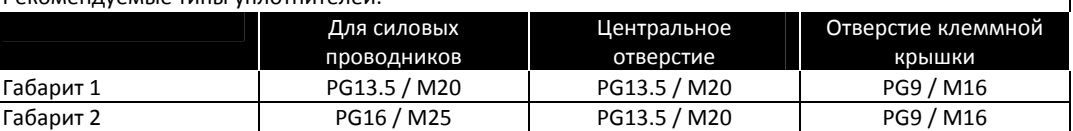

## <span id="page-36-0"></span>*11.4. Габариты и монтаж*

<span id="page-36-1"></span>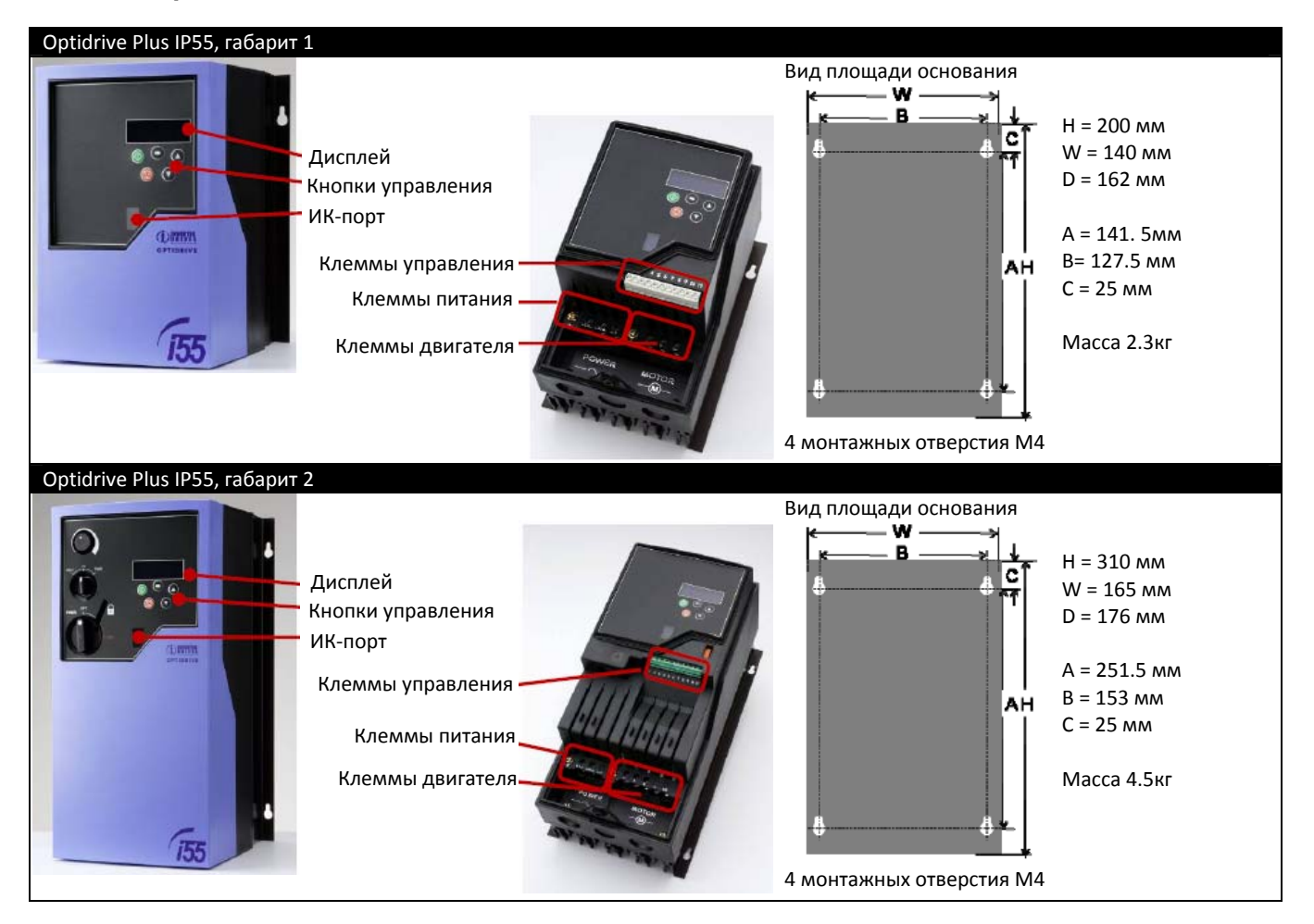

### <span id="page-36-2"></span>*11.5. Снятие клеммной крышки*

Для доступа к управляющим и силовым терминалам передняя крышка частотного преобразователя должна быть снята, как показано на рисунке.

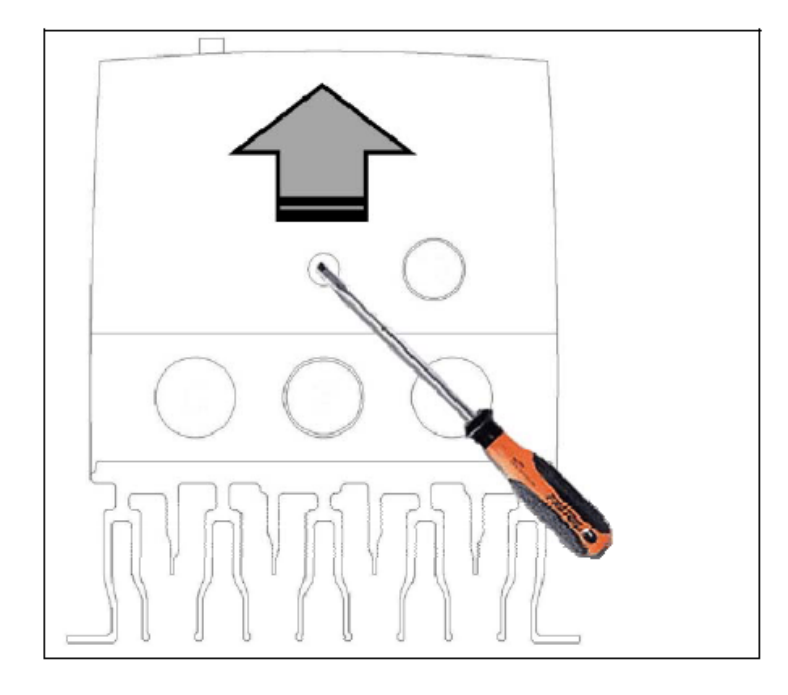

### <span id="page-37-1"></span><span id="page-37-0"></span>*11.6. Подключение управляющих терминалов Optidrive Plus IP55 без переключателей*

Схема соединений и конфигурация Optidrive Plus IP55 без встроенных переключателей полностью идентична версии IP20, как показано в главе 4.7.

#### По умолчанию  $\bigcirc$ 1 Красн.  $\circ$ Синий 2 ∩  $\bigcirc$ Желт. 3 FWD Переключател 4 ၀ွ၀ 0  $\circ$ привода<br>(Fwd/Stop/Rev)  $\circ$ REV Зелен. 5  $\bigcirc$ Белый 6 FWD  $\circ$ Черн. 7 Пурпурны 0  $\bigcirc$ 8 REV  $\circ$ 9 FWD  $\circ$ 10  $\circ$  $\Omega$ 11 **REV** Управляющие терминалы  $\overline{a}$  $=$   $-$ Потенциометр **Примечание:**  привода (10 кОм) Пурпурный проводник может быть переброшен с клеммы 1 (по умолчанию) на клемму 2 для получения большей функциональности (см. таблицу ниже)

### <span id="page-37-2"></span>*11.7. Схема соединений для Optidrive Plus IP55 со встроенными переключателями*

### <span id="page-37-3"></span>*11.8. Типовые настройки для Optidrive Plus IP55 со встроенными переключателями*

В приведенных ниже конфигурациях для задания скорости используется встроенный потенциометр, если не заявлено иначе.

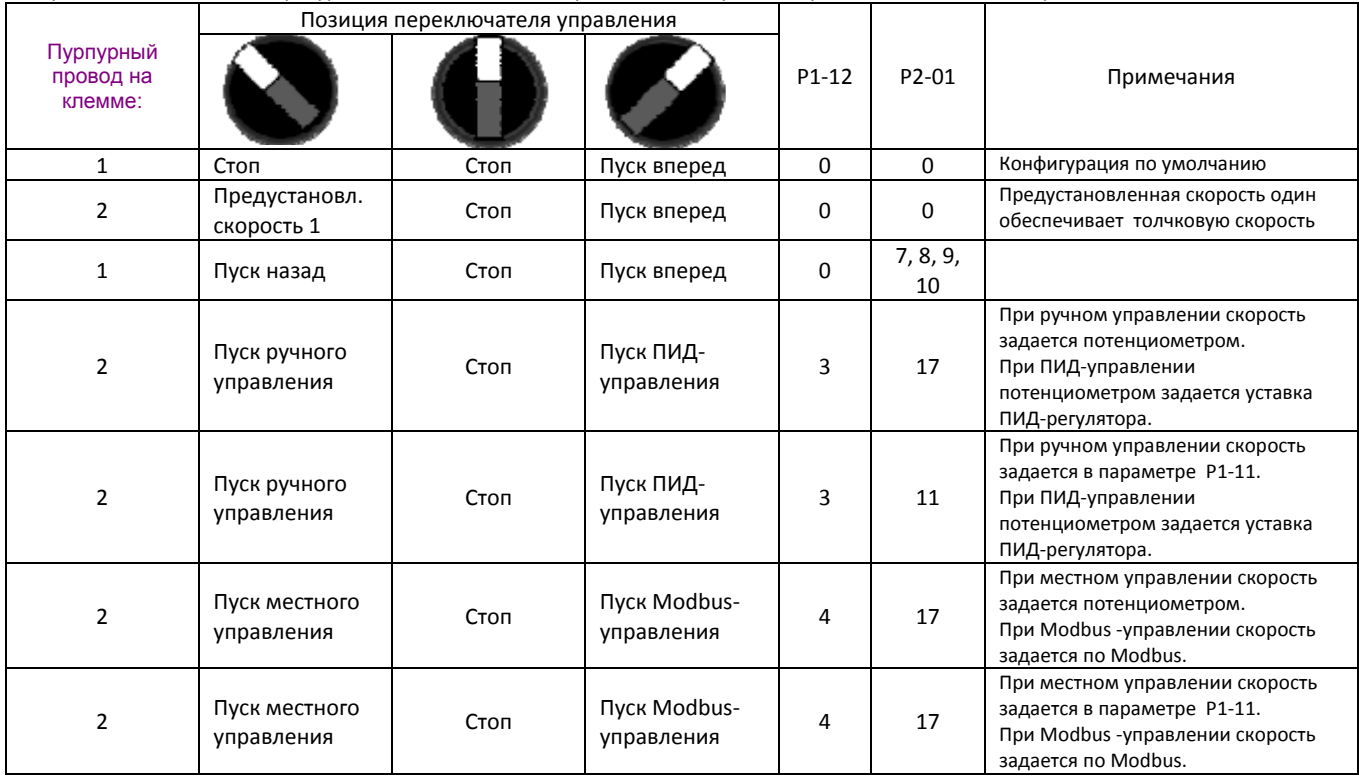

# **OPTIDRIVE PLUS** Быстрый ввод в эксплуатацию

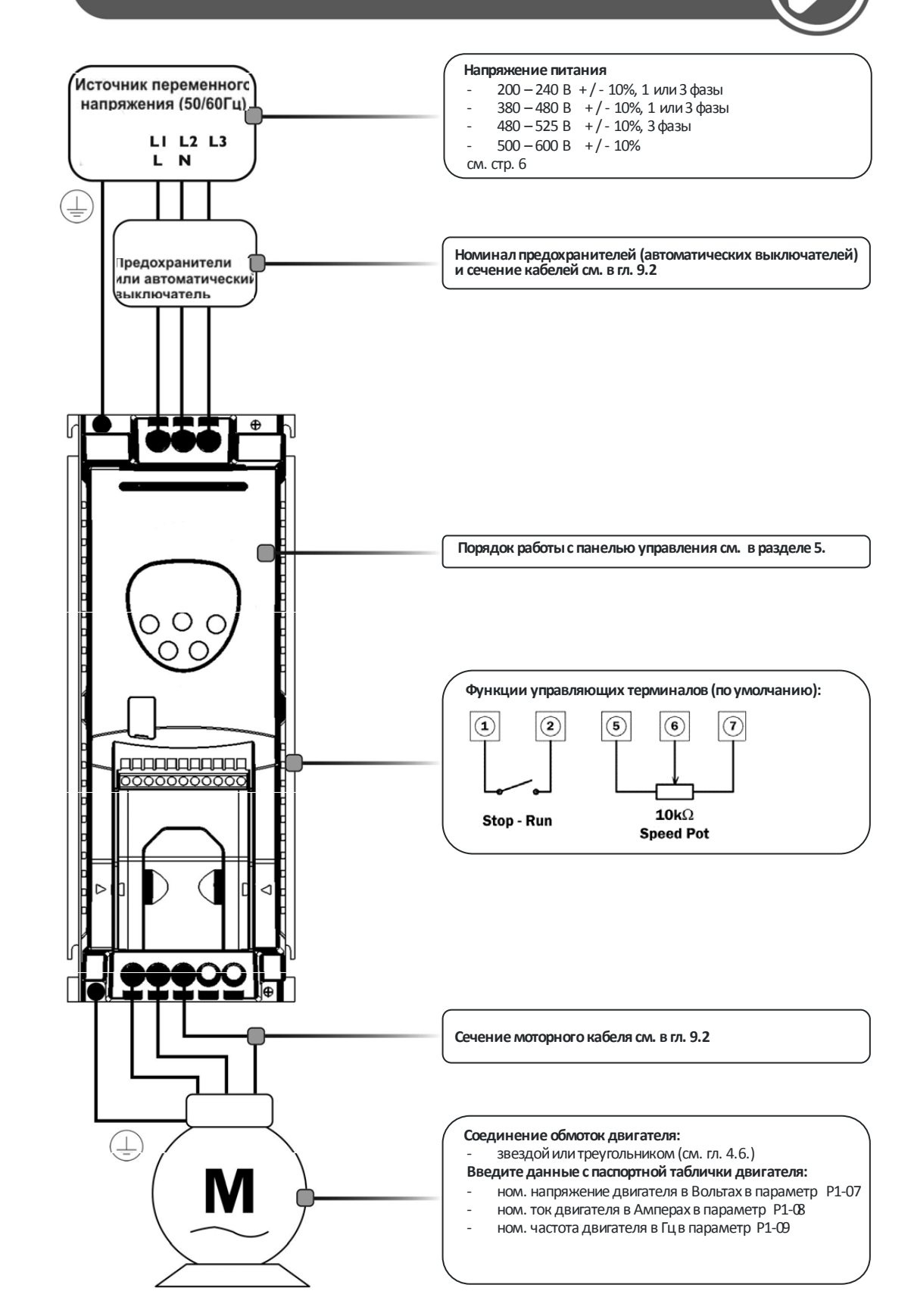